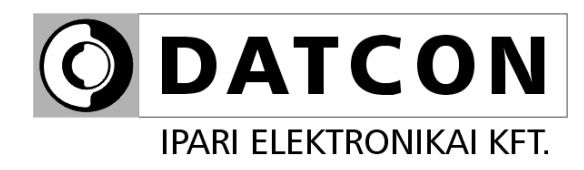

# **DT4227 UI (PS)**

Folyamatindikátor

**Kezelési útmutató**

 $C \in$ 

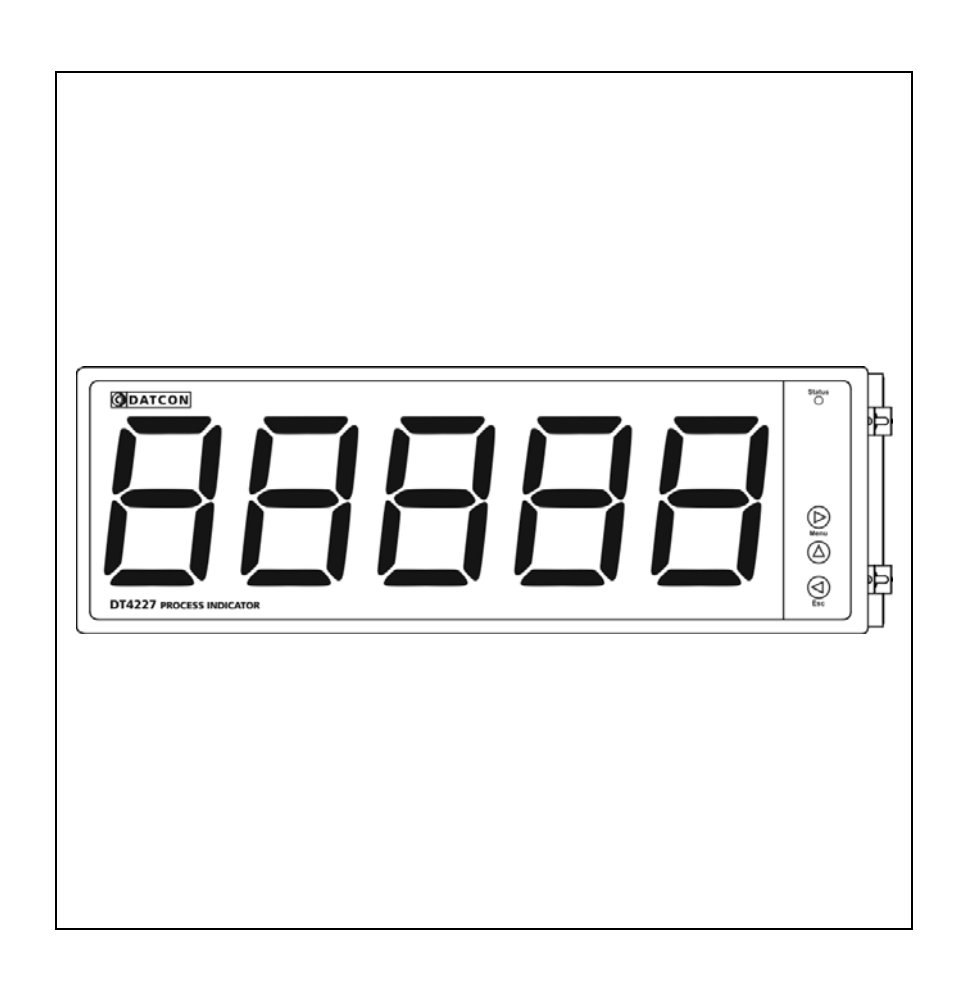

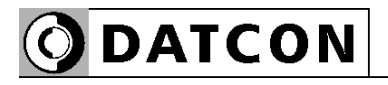

# Tartalomjegyzék

# 1. Kezelési útmutató

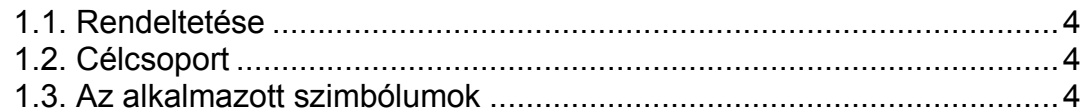

# 2. Biztonsági útmutató

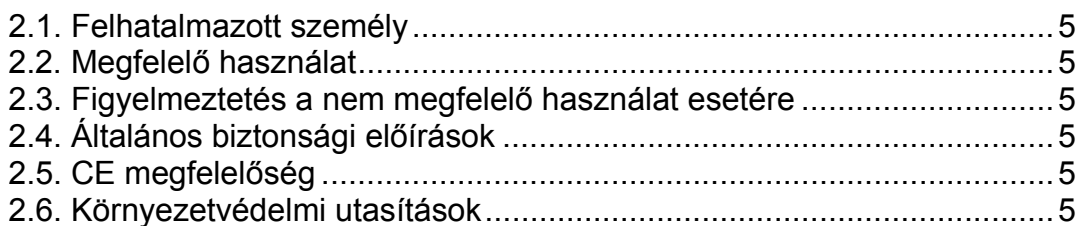

# 3. A készülék leírása

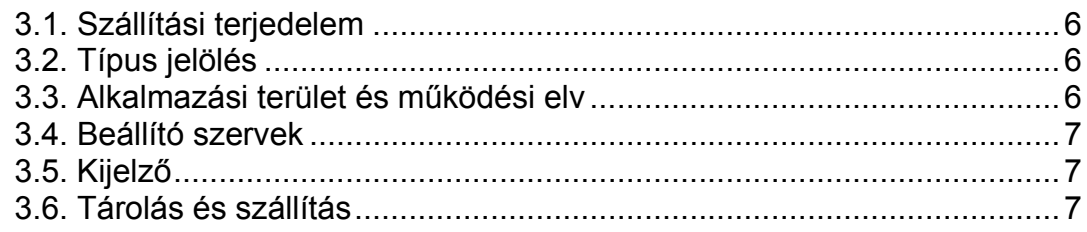

# 4. Felszerelés

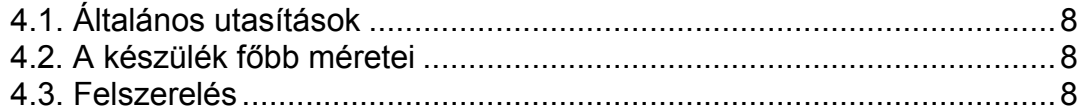

# 5. Csatlakoztatás

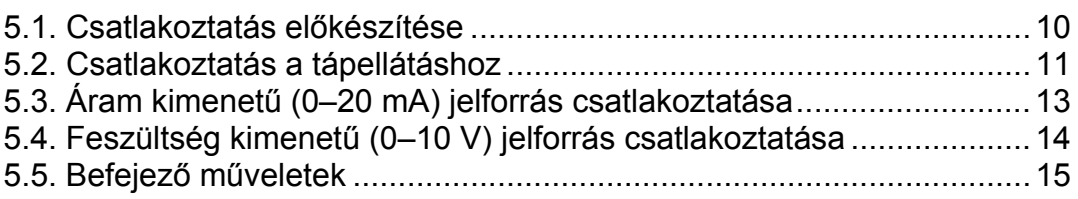

# 6. A kijelző és a kezelőszervek

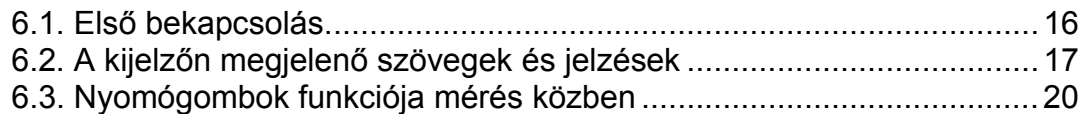

# **7. Beállítás.................................................................................21**

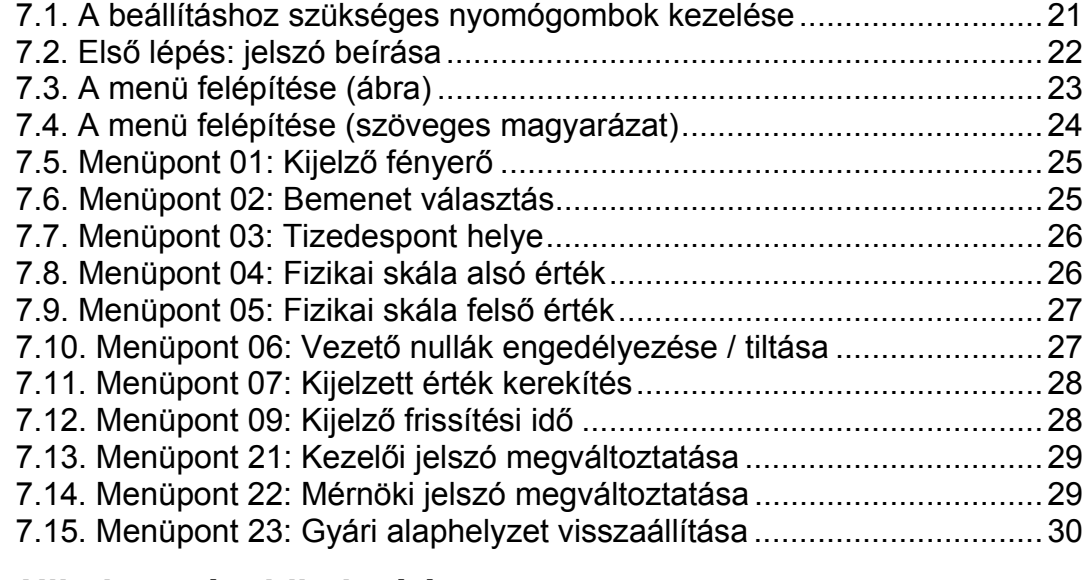

## **8. Hibakeresés, hibajavítás ......................................................31**

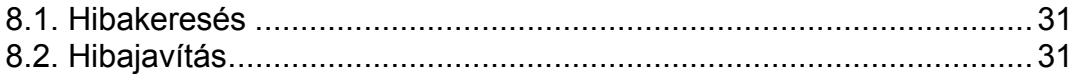

# **9. Leszerelés .............................................................................32**

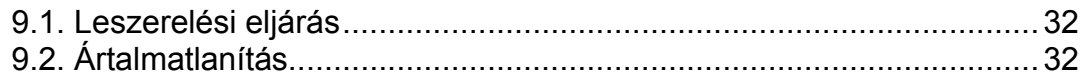

# **10. Függelék..............................................................................33**

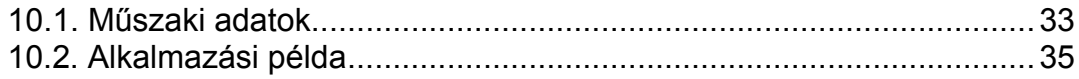

# start **1. Kezelési útmutató**

#### **1.1. Rendeltetése**

A kezelési útmutató tartalmazza mindazokat az információkat, amelyek a készülék üzembe helyezéséhez és biztonságos üzemeltetéséhez szükségesek.

### **1.2. Célcsoport**

A kezelési útmutató szakképzett felhasználó számára készült. Az útmutatóban leírtakat csak szakképzett személy végezheti el.

### **1.3. Az alkalmazott szimbólumok**

**Információ, tipp, megjegyzés** Ez a szimbólum hasznos információkat jelöl.

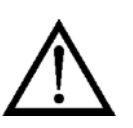

**•**

1

#### **Figyelmeztetés, veszély**

Ez a szimbólum olyan veszélyhelyzetre hívja fel a felhasználó figyelmét, amelynek figyelmen kívül hagyása sérülést okozhat a kezelőben és/vagy károsodást okozhat a készülékben.

### **Lista**

Ez a szimbólum olyan felsorolást jelöl, amelynek elemei nem egymásból következő sorrendben követik egymást.

#### **Sorrend**

Az elől szereplő szám egy eljárás lépéseinek sorrendjét jelöli.

#### **Felsorolás**

/

Egymást követő elemeit elválasztó szimbólum. Jelentése: az elemek közül egy időben csak egy választható ki.

## **2. Biztonsági útmutató**

#### **2.1. Felhatalmazott személy**

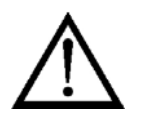

A használati útmutatóban leírt tevékenységet csak szakképzett és felhatalmazott szakember végezheti. Biztonsági és garanciális okokból, a készülék belső — takarólemez alatti — részeit érintő beavatkozást csak a DATCON szakemberei végezhetnek.

#### **2.2. Megfelelő használat**

A DT4227 UI Folyamatindikátor 0–20 mA, 4–20 mA, 0–10 V, 0–5 V, 2–10 V kimenetű mérőátalakítók jelének fizikai mérőszámban történő kijelzésére szolgál. Az öt digites kijelző tetszőlegesen skálázható. Az alkalmazási területről részletes információ a Készülék leírása fejezetben található.

#### **2.3. Figyelmeztetés a nem megfelelő használat esetére**

Nem megfelelő vagy helytelen használat — alkalmazástól függően zavart okozhat a készülékhez kapcsolódó egyéb készülékekben, rendszerekben.

#### **2.4. Általános biztonsági előírások**

A DT4227 UI egy precíz mérőkészülék, melynek használata megköveteli az általános szabályozások és ajánlások betartását. A felhasználónak a telepítésnél figyelemmel kell lenni a kezelési útmutatóban leírt biztonsági előírásokra, valamint az adott ország speciális biztonsági előírásaira és baleset megelőzési szabályaira.

#### **2.5. CE megfelelőség**

A DT4227 UI megfelel az alábbi szabványok követelményeinek: MSZ EN 61326-1 (EMC)

#### **2.6. Környezetvédelmi utasítások**

Környezetünk megóvása egyike a legfontosabb kötelezettségünknek. Kérjük, legyen figyelemmel az alábbi fejezetekben leírtakra:

- **• 3.6. Tárolás és szállítás** fejezet
- **• 9.2. Ártalmatlanítás** fejezet

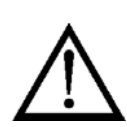

### **3. A készülék leírása**

#### **3.1. Szállítási terjedelem**

**A szállítás tárgya** Az alábbiak képezik a szállítás tárgyát:

- **•** DT4227 UI
- **•** 4 db rögzítő fül (nylon tasakban mellékelve)
- **•** dokumentáció: jelen kezelési útmutató Minőségi bizonyítvány

#### **3.2. Típus jelölés**

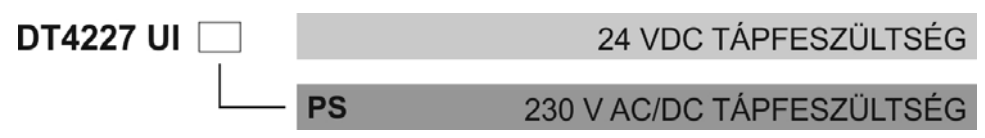

#### **3.3. Alkalmazási terület és működési elv**

**Alkalmazási terület** A készülék 0–20 mA, 4–20 mA, 0–10 V, 0–5 V, 2–10 V kimenetű mérőátalakítók jelének fizikai mérőszámban történő kijelzésére szolgál. A bemeneti jeltartományhoz, tetszőleges kijelzési tartomány rendelhető hozzá. A készülék 5 digites, LED kijelzőt tartalmaz, mely tetszőlegesen skálázható. **Működési elv** A mérendő áram- vagy feszültségjelet jelkondicionáló és túlterhelésvédő áramkör illeszti a 23 bites A/D átalakítóhoz. Az A/D átalakító által digitalizált jel a készülék mikrokontrollerébe kerül, amely elvégzi a szükséges jelfeldolgozást. Az eredmény 5 digites LED kijelzőn kerül megjelenítésre, melynek fényereje szabályozható. Az előlapi nyomógombok segítségével, egyszerű menürendszeren keresztül állíthatók be a működési paraméterek: bemeneti jelszint, skálatényező, tizedespont helyzete, kijelzési gyakoriság, stb. A beállításokat kétszintű jelszó védi az illetéktelen beavatkozástól. A készülék tápegysége galvanikusan elválasztott tápfeszültséget állít elő a készülék számára. **Tápellátás** A készülék kétféle tápellátással rendelhető: DT4227 UI 24 VDC tápellátás

DT4227 UI PS 230 V AC/DC tápellátás

#### **3.4. Beállító szervek**

 A készülék működési paramétereit az előlap jobb oldalán található 3 db tasztatúra nyomógombbal lehet beállítani. A beállítások FRAM-ban tárolódnak, mely azokat korlátlan ideig megőrzi.

#### **3.5. Kijelző**

 Az alábbi ábra mutatja a készülék előlapját a kijelzővel és az indikátorral.

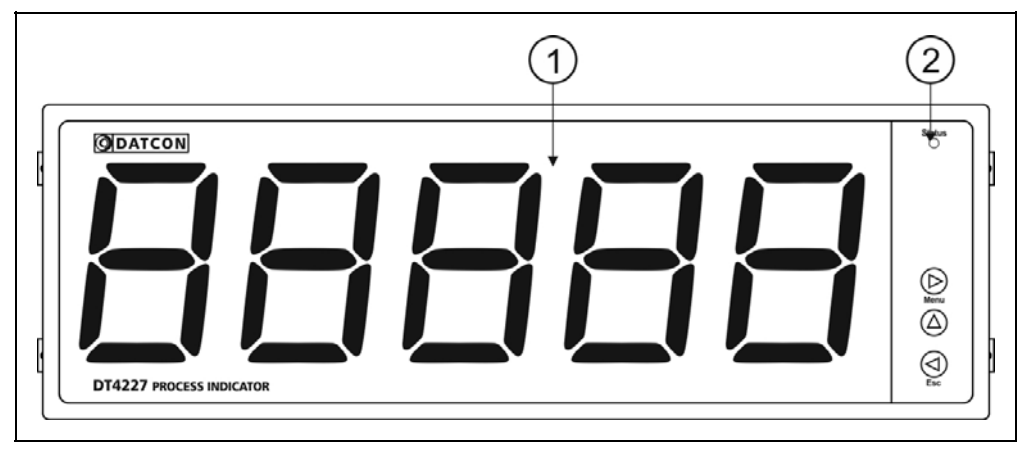

1. 5 digites kijelző szolgál a mért érték és a mnemonikus üzenetek megjelenítésére.

2. A "Status" indikátor ebben a készülékben nem használt.

#### **3.6. Tárolás és szállítás**

 A készülék a **10.1. Műszaki adatok** fejezetben, a "Környezeti feltételek" címszó alatt megadott körülmények között szállítható és tárolható.

A készüléket a szállítás során fellépő átlagos terhelés hatásaival szemben csomagolás védi. A hullámkarton doboz környezetbarát, újrahasznosítható papírból készült. A belső habszivacs védőanyagot, újrahasznosításra szakosodott cég útján javasolt ártalmatlanítani.

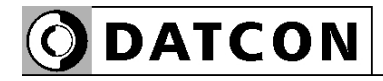

#### **4. Felszerelés**

#### **4.1. Általános utasítások**

**Felszerelési helyzet** Célszerű olyan felszerelési helyzetet választani, ahol a kijelző jól leolvasható és a készülék a felszereléskor és csatlakoztatáskor jól elérhető, továbbá a nedvesség, a pára és a por bejutási lehetősége minimális.

#### **4.2. A készülék főbb méretei**

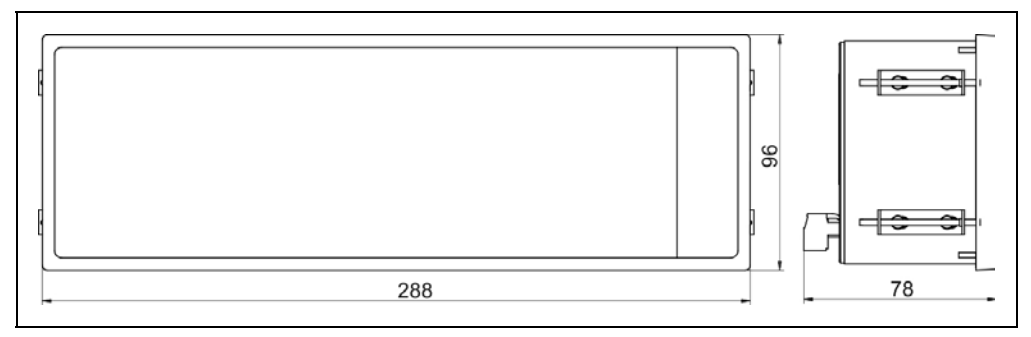

#### **4.3. Felszerelés**

**Tábla kivágás méretei**

**Előkészítés** A készülék táblaműszer kivitelű, szabványos méretű táblakivágásba illeszthető és a készülékhez mellékelt rögzítő szerelvényekkel rögzíthető.

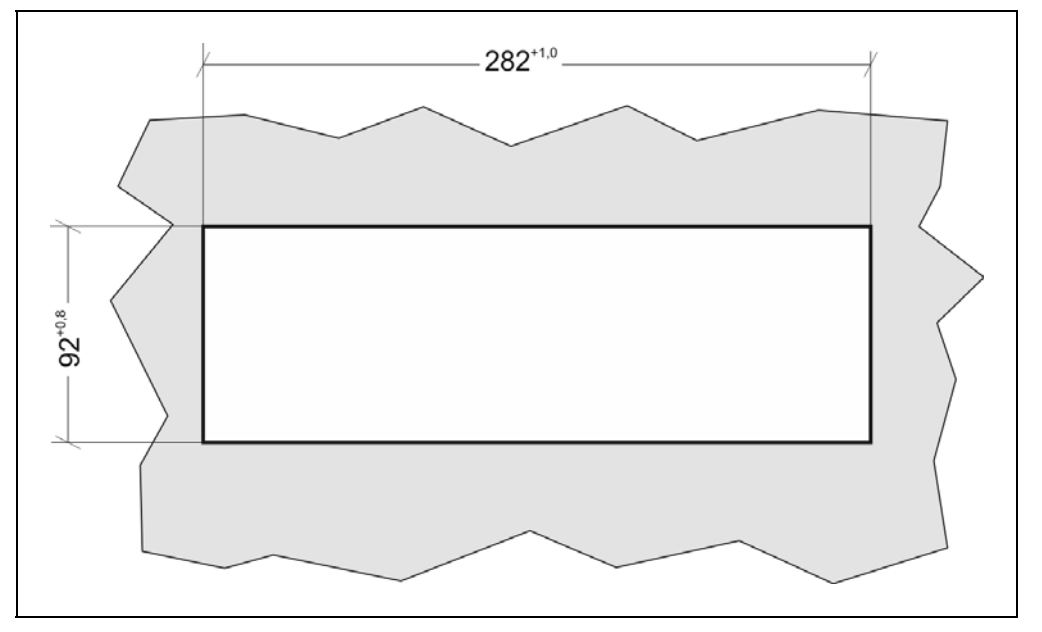

1. Alakítsa ki az alábbi ábrán látható kivágást a szerelőlemezen.

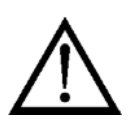

A kivágást csak speciális megmunkáló eszközökkel lehet kivitelezni, ezért azt csak fémmunkában jártas, szakképzett személy végezheti, aki ismeri a szükséges technológiai lépéseket, szerszámokat és azok használatával járó veszélyeket.

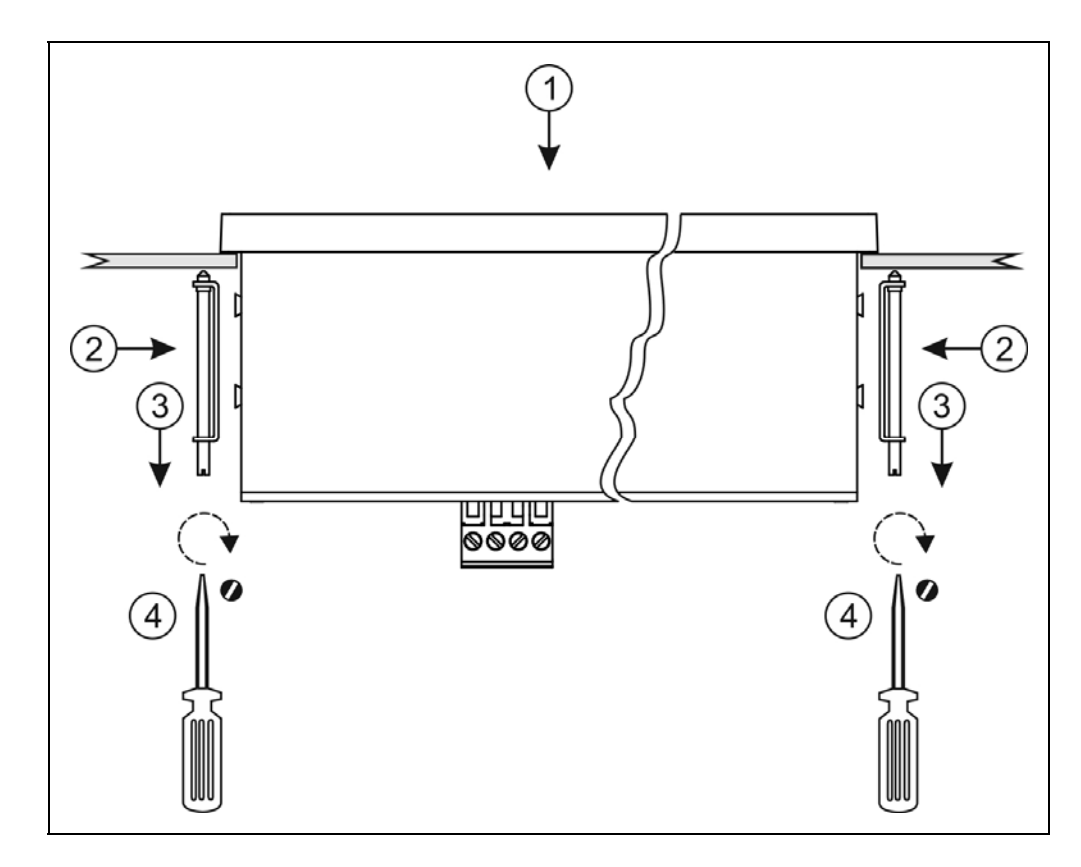

1. Helyezze be a készüléket elölről a táblakivágásba és tartsa a készüléket ebben a pozícióban.

2. Helyezze a rögzítő füleket a készülék oldalán található rézcsapokra.

- 3. Húzza hátra a rögzítő füleket.
- 4. Csavarozással rögzítse a készüléket a táblakivágásban.

### **5. Csatlakoztatás**

#### **5.1. Csatlakoztatás előkészítése**

Legyen figyelemmel azt alábbi biztonsági előírásokra:

- A telepítést csak szakképzett személy végezheti.
- A csatlakoztatást feszültségmentes állapotban végezze.
- Csak megfelelő méretű csavarhúzót használjon.

**Kábelek kiválasztása** Legyen figyelemmel a csatlakozó vezeték megfelelőségére (vezeték keresztmetszet, szigetelés, árnyékolás, stb.). A kábel belső vezetőjének keresztmetszete maximum 1,5 mm<sup>2</sup> lehet.

> Használhat merev vagy flexibilis vezetéket. Flexibilis vezeték alkalmazása esetén a csavarszorításos sorkapcsoknál alkalmazzon érvéghüvelyt.

#### **Zavarvédelem**

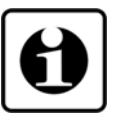

A DT4227 UI hatékony zavarvédelemmel rendelkezik. Ha azonban a közelben egy különösen nagy villamos zavarokat kibocsátó készülék üzemel, célszerű lehet a készülék bemenete és a mérendő jelforrás között árnyékolt kábeleket alkalmazni.

Az árnyékolást az egyik végén földelni kell. A törpefeszültségű jelek kábeleit az erősáramú kábelektől elkülönítve kell vezetni.

Az alábbi ábra bemutatja a vezetékér előkészítését és a dugaszolható sorkapocsba rögzítését

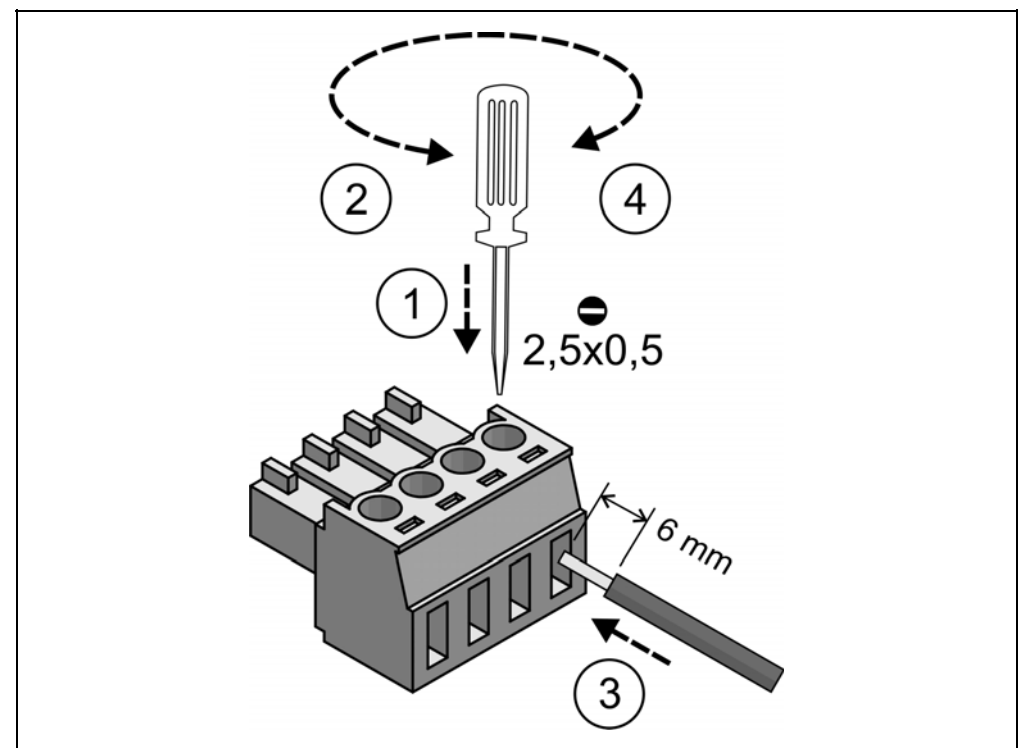

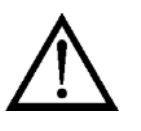

**DATCON** 

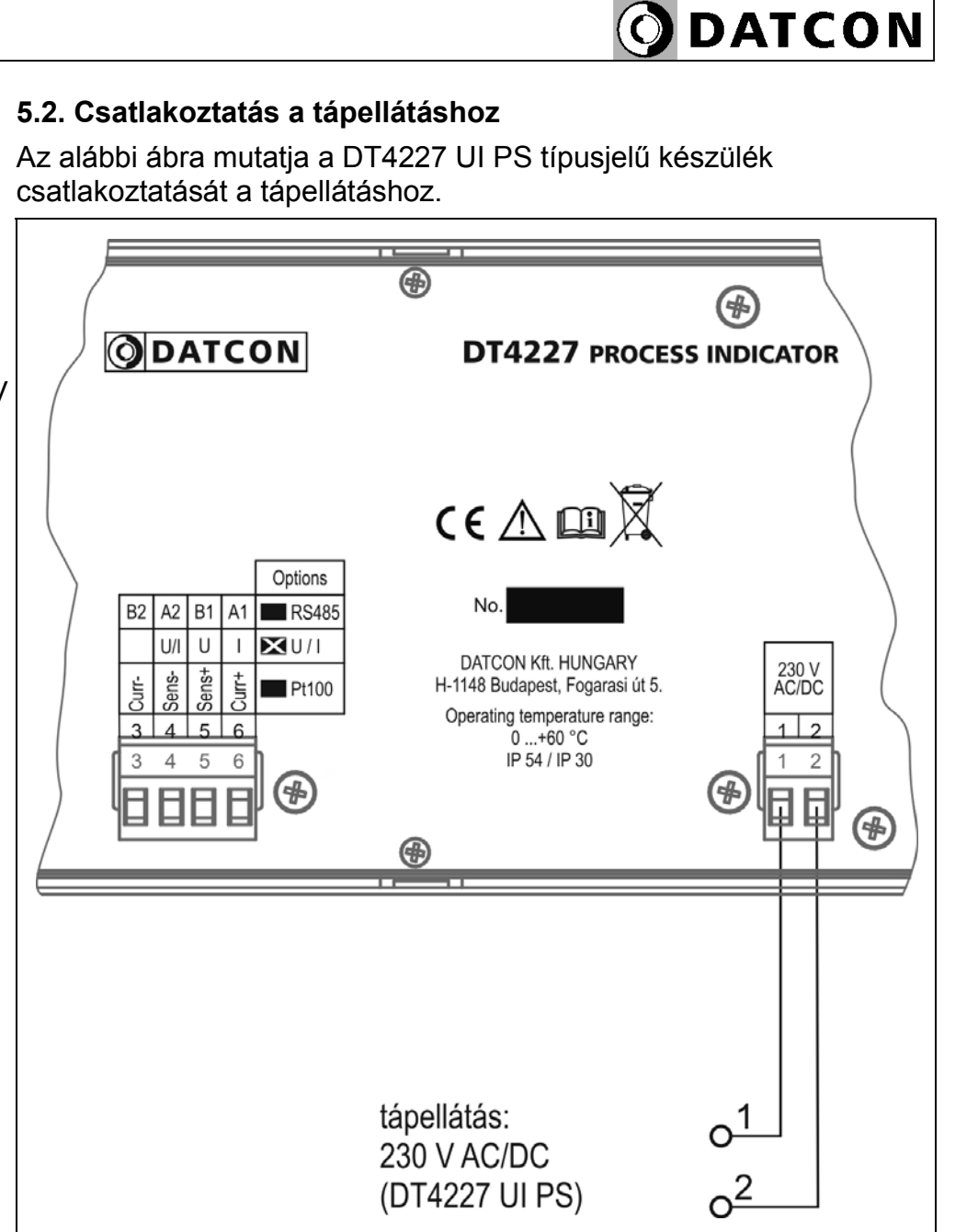

1. Húzza le a készülékről a dugaszolható sorkapcsot, majd lazítsa meg a sorkapocs csavarjait.

2. Helyezze az előkészített kábelvégeket a nyitott sorkapcsokba a bekötési rajz szerint.

3. Csavarja be a sorkapocs csavarjait.

4. A vezetékek határozott meghúzásával ellenőrizze a rögzítések megfelelőségét, majd dugja vissza a sorkapcsot a készülékbe.

**Bekötési rajz, a 230 V tápellátás csatlakoztatásához** (csak a PS jelzésű készülék táplálható 230 V feszültségről!)

Ügyeljen a megfelelő feszültségértékre. DC tápellátás esetén a polaritás közömbös.

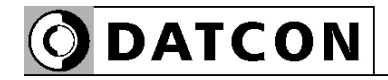

 Az alábbi ábra mutatja a DT4227 UI típusjelű készülék csatlakoztatását a tápellátáshoz.

#### **Bekötési rajz, a 24 V tápellátás csatlakoztatásához**

Ügyeljen a megfelelő feszültségértékre. DC tápellátás esetén a polaritás közömbös.

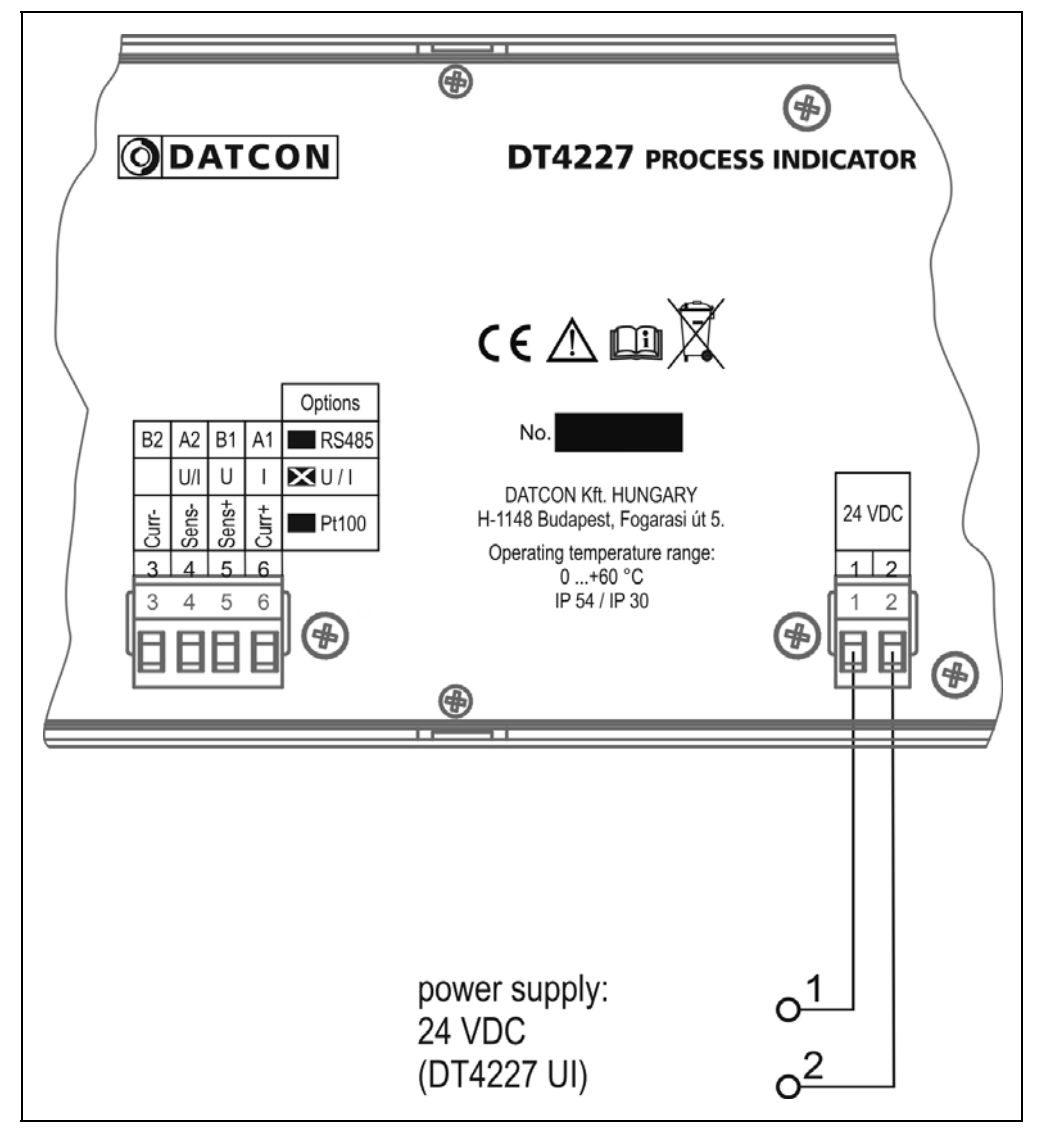

1. Húzza le a készülékről a dugaszolható sorkapcsot, majd lazítsa meg a sorkapocs csavarjait.

2. Helyezze az előkészített kábelvégeket a nyitott sorkapcsokba a bekötési rajz szerint.

3. Csavarja be a sorkapocs csavarjait.

4. A vezetékek határozott meghúzásával ellenőrizze a rögzítések megfelelőségét, majd dugja vissza a sorkapcsot a készülékbe.

#### **5.3. Áram kimenetű (0–20 mA) jelforrás csatlakoztatása**

Az alábbi ábra mutatja a jelvezeték bekötését:

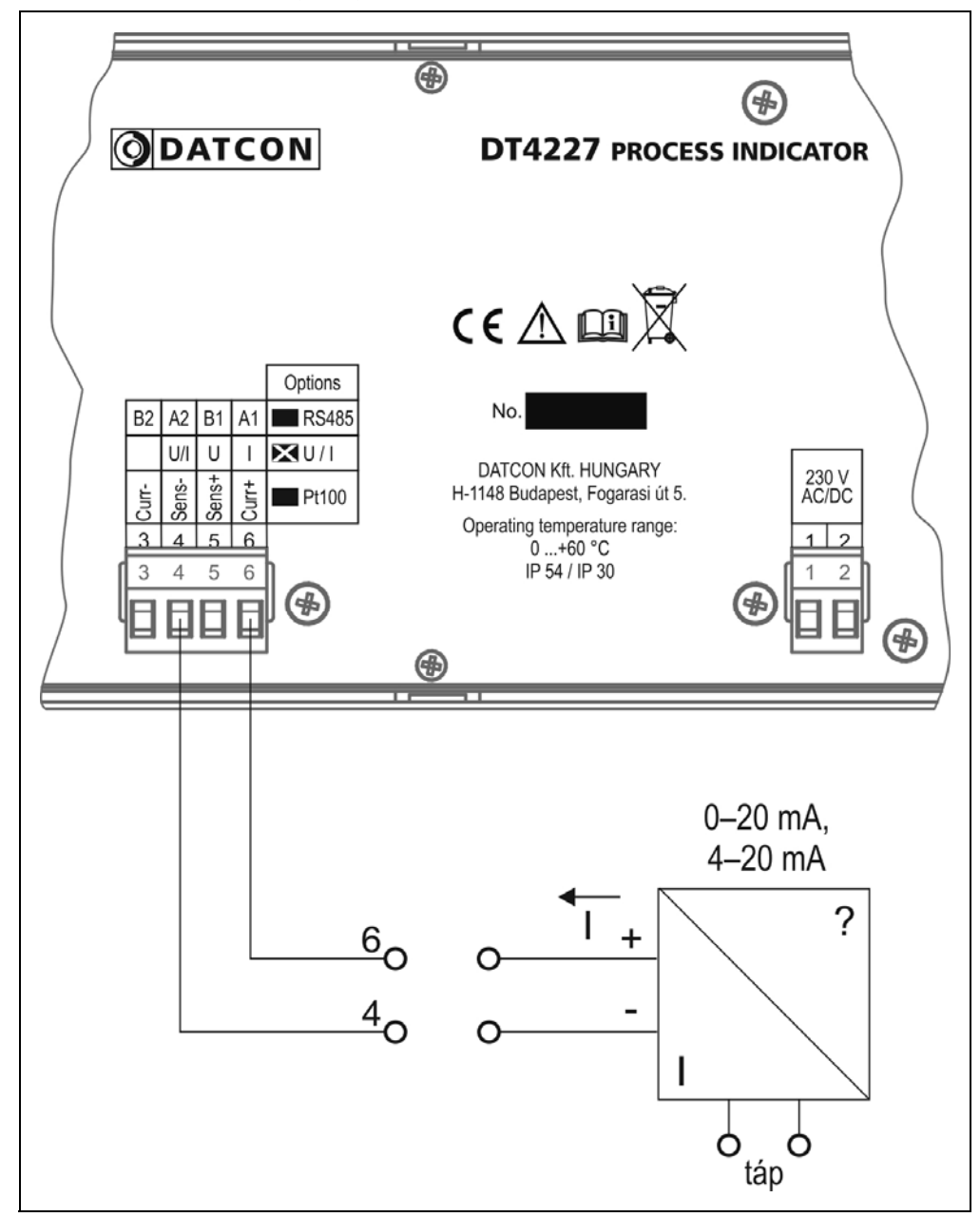

1. Húzza le a készülékről a dugaszolható sorkapcsot, majd lazítsa meg a sorkapocs csavarjait.

2. Helyezze az előkészített kábelvégeket a nyitott sorkapcsokba a bekötési rajz szerint.

3. Csavarja be a sorkapocs csavarjait.

4. A vezetékek határozott meghúzásával ellenőrizze a rögzítések megfelelőségét, majd dugja vissza a sorkapcsot a készülékbe.

**Megjegyzés** Amennyiben a jelforrás kimenete passzív áramkimenet (azaz a jelforrás segéd-tápfeszültséget igényel az áramjel kiadásához), akkor külső tápegységből kell biztosítania a jelforrás áramkimenetének tápellátását.

**Bekötési rajz**

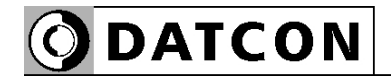

#### **5.4. Feszültség kimenetű (0–10 V) jelforrás csatlakoztatása**

Az alábbi ábra mutatja a jelvezeték bekötését:

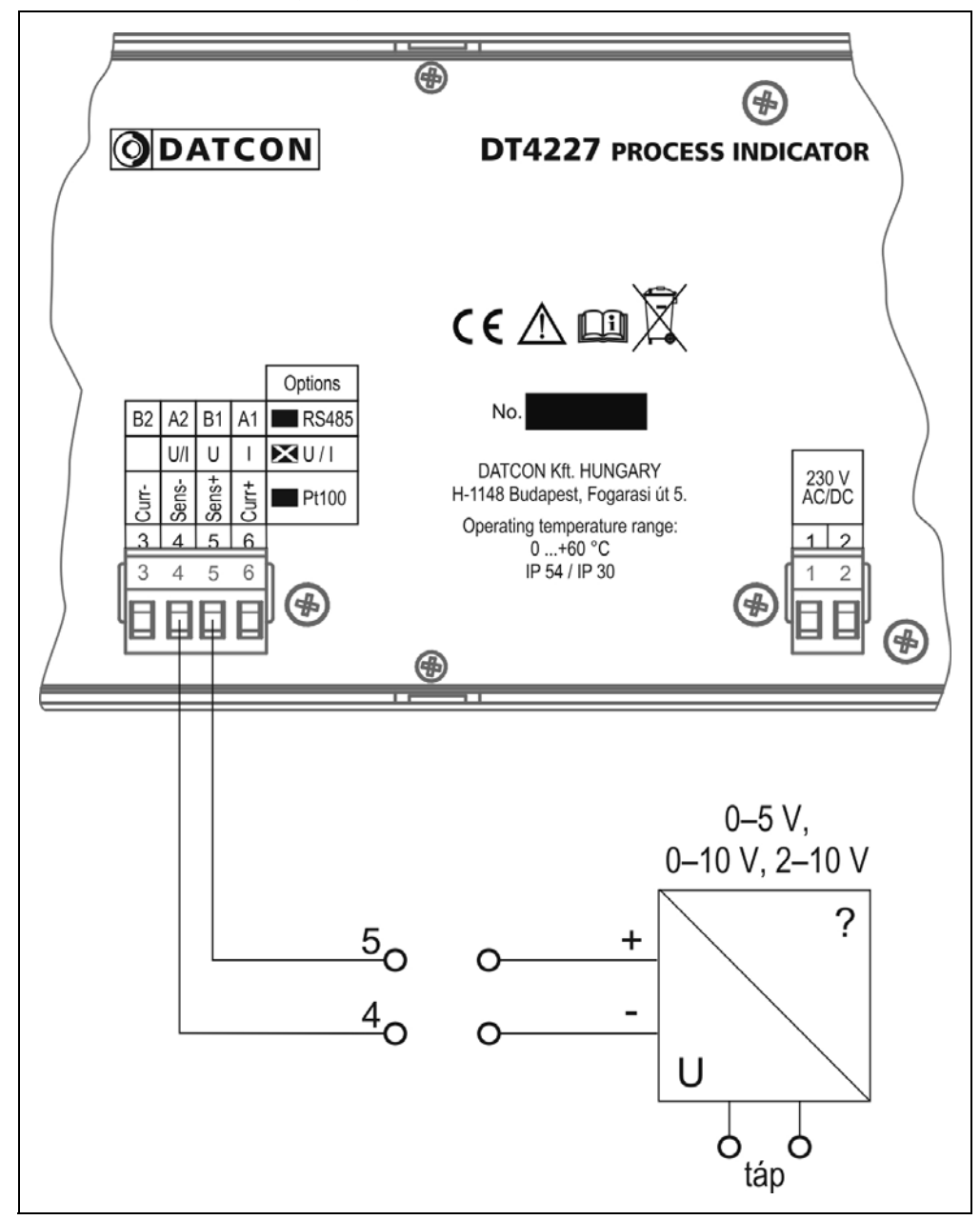

1. Húzza le a készülékről a dugaszolható sorkapcsot, majd lazítsa meg a sorkapocs csavarjait.

2. Helyezze az előkészített kábelvégeket a nyitott sorkapcsokba a bekötési rajz szerint.

3. Csavarja be a sorkapocs csavarjait.

4. A vezetékek határozott meghúzásával ellenőrizze a rögzítések megfelelőségét, majd dugja vissza a sorkapcsot a készülékbe.

#### **Bekötési rajz**

#### **5.5. Befejező műveletek**

**Befejező műveletek** Ellenőrizze a kábelezés helyességét. (Minden vezetéket bekötött-e, megfelelő helyre kötötte-e be, stabil-e a csatlakozás, nem érnek-e össze a vezetékvégek egymással?)

**Csatlakoztatás ellenőrzése** A csatlakoztatás után helyezze feszültség alá a készüléket. Hibátlan csatlakoztatás esetén a kijelzőn számok vagy szöveg jelenik meg.

> Amennyiben a kijelző nem jelez ki semmit, valószínűleg nem kap tápfeszültséget a készülék. Ellenőrizze az 1–2 sorkapocs pontok között a tápfeszültség meglétét és helyes értékét. Ha a mérés azt mutatja, hogy a tápfeszültség megfelelő, ez a hibalehetőség kizárható.

> A helyesen bekötött jelvezetékre jelet adva a kijelző a beadott jelnek a méréstartományra vonatkoztatott %-os értékét mutatja. Példa: a gyári beállítások szerint a készülék az árambemenetét használja, 4–20 mA méréstartományban. Ennek megfelelően 4 mA-t adva a bemenetre a kijelző 000.00 értéket mutat, 20 mA-t adva I00.00-at látunk, 12 mA-hez pedig 050.00 % tartozik.

> Ha ez nem így lenne, gyanakodhat arra, hogy a két jelvezeték nem a megadott sorkapocs pontokba lett bekötve. Ellenőrizze, hogy mindent az **5. Csatlakoztatás** fejezetnek megfelelően végeztek-e el!

Figyelem!

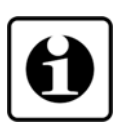

Amennyiben a készülék feszültség bemenetét használja (és ennek megfelelően a dugaszolható csatlakozó 4; 5 pontját kötötte be), a mérés mindaddig pontatlan lesz, amíg a "Bemenet választás", 02. számú menüpont segítségével ki nem választja a kívánt feszültség bemenetet az alapértelmezett 4–20 mA árambemenet helyett. Ezekről a teendőkről a "Beállítás" című, 7. fejezetben talál részletes leírást.

Ha mindent rendben talált, a csatlakoztatás kész.

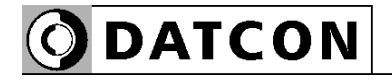

# **6. A kijelző és a kezelőszervek**

#### **6.1. Első bekapcsolás**

 A készülék a gyári beállítások szerint a kijelzőjén az áram bemenetre adott áramot jelzi ki százalékban. 4 mA bemeneti áramnak 0% kijelzett érték felel meg, míg a 20 mA-hez 100% tartozik. Ennek megfelelően, ha a bemenő áram 12 mA - azaz 50% - ez látható a kijelzőn: 050.00

Ha 20 mA, akkor ez: IDD.DD

**Hibaüzenet esetén** Ha a kijelzőn a százalékértéket mutató számok helyett valami más jelenik meg (villogó, stilizált betűkkel kiírt üzenet), akkor a készülék hibaüzenetét látja.

#### **A leggyakrabban előforduló hibajelzések** a következő:

1. A kijelző bal oldalán villogó | látható: Jelzi, hogy a bemenő jel olyan mértékben meghaladja a specifikált méréstartományt, hogy a mérés már nem lehetséges. Megoldás: multiméterrel ellenőrizze a bemenő jel értékét. A specifikációt meghaladóan nagy bemenőjel károsíthatja a készüléket!

2. A kijelző bal oldalán villogó  $-1$  látható: Jelzi, hogy a bemenő jel negatív és olyan mértékben meghaladja a specifikált méréstartományt, hogy a mérés már nem lehetséges. Megoldás: multiméterrel ellenőrizze a bemenő jel polaritáshelyességét és az értékét. A specifikációt meghaladóan nagy bemenőjel károsíthatja a készüléket!

3. A kijelzőn villogó - 9999 vagy villogó 99999 látható: A skálázás szerint kijelezendő érték meghaladja a kijelző kijelzési tartományát, ezért az már nem jeleníthető meg a kijelzőn. Megoldás: módosítsa a fizikai skála értékeit, szükség esetén a tizedespont helyét is.

Az üzenetek jelentését a következő alfejezetben találja meg.

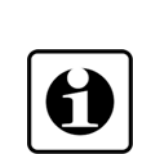

#### **6.2. A kijelzőn megjelenő szövegek és jelzések**

A DT4227 UI kijelzője 7 szegmenses típusú: minden egyes számot és betűt maximum 7, világító pálcika (LED) alkot. A számok leolvasása nem okoz problémát, néhány betű viszont szokatlanul hat. Az alábbi táblázat segít a számok és a betűk azonosításában:

$$
I = 1
$$
,  $I = 2$ ,  $I = 3$ ,  $I = 4$ ,  $I = 5$ ,  
\n $I = 6$ ,  $I = 7$ ,  $I = 8$ ,  $I = 9$ ,  $I = 0$ 

$$
H = A, b = B, c = C, d = D, E = E, F = F, G = G,\nh = H, t = I, d = J, H = K, L = L, i i = M, n = N,\na = O, F = P, G = Q, r = R, S = S, E = T, U = U,\na = V, L' = W, H = X, H = Y, Z = Z
$$

Magyar ékezetes betűk megjelenítésére nincs mód, ezért minden információt angol nyelvű kifejezésekből képzett kódszavakkal (mnemonik) ír ki a készülék.

Az egyszerre kijelezhető betűk száma öt, ebből adódóan a kiírandó szöveg néhány betűre rövidített formában íródik ki.

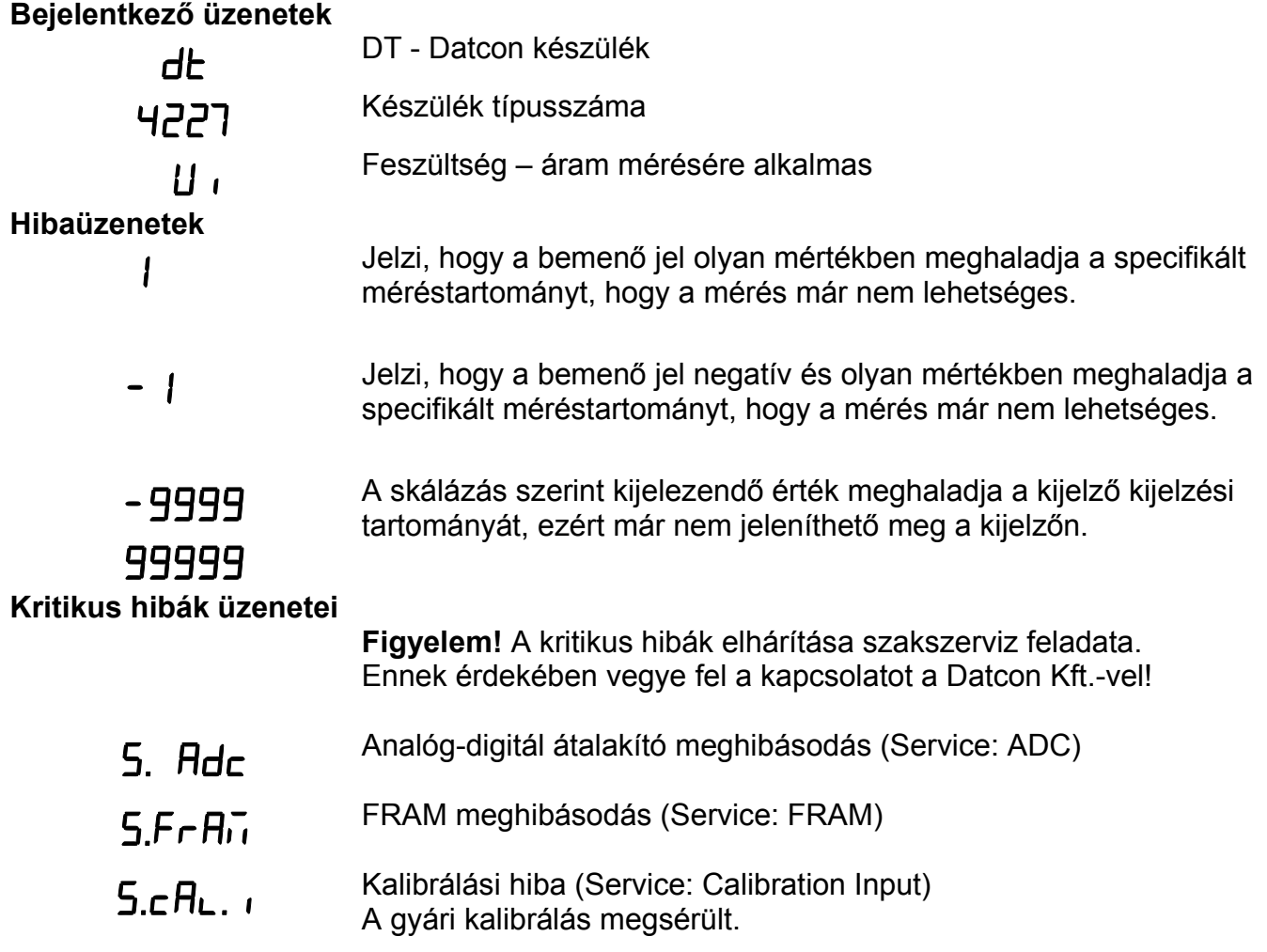

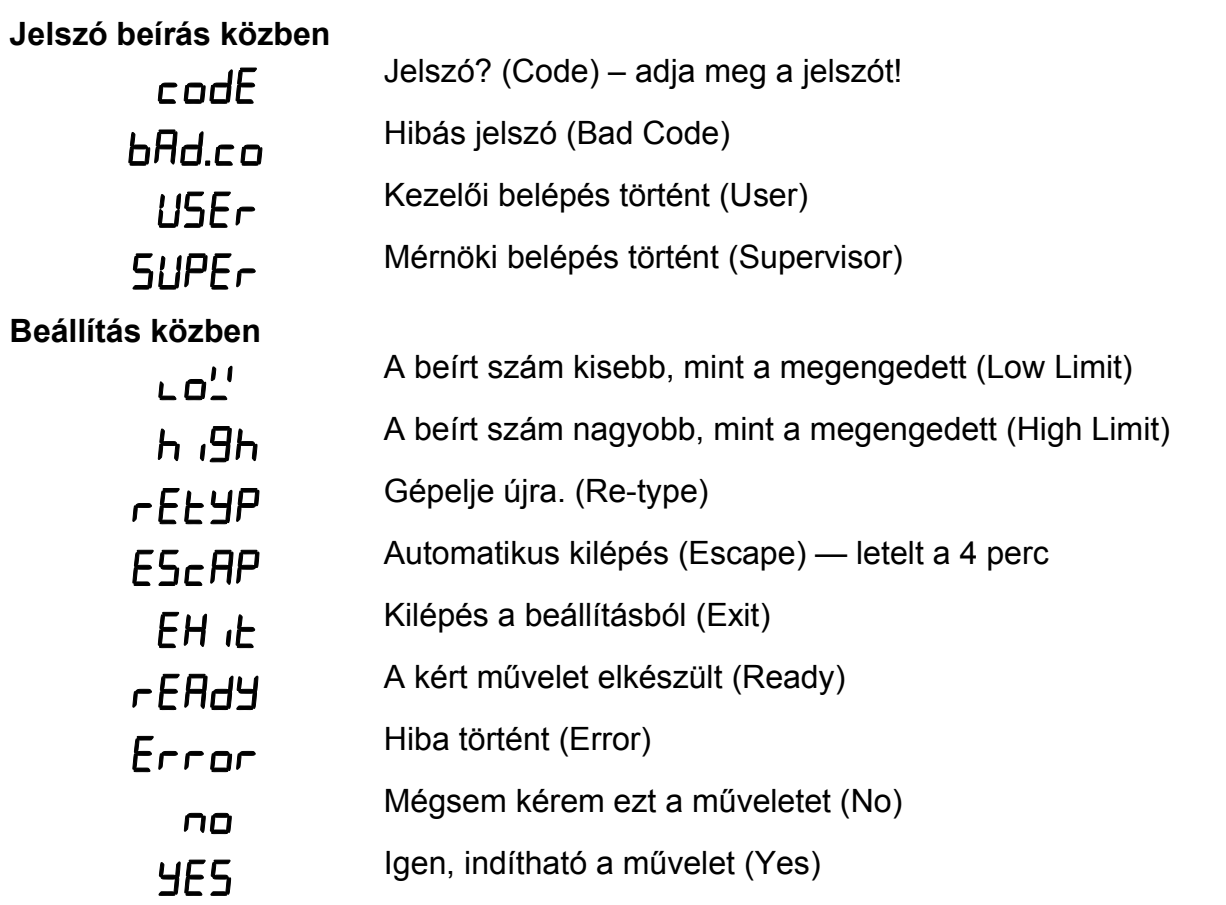

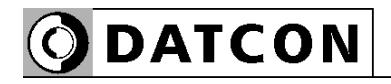

#### **6.3. Nyomógombok funkciója mérés közben**

Az alábbi ábrán láthatók a nyomógombok:

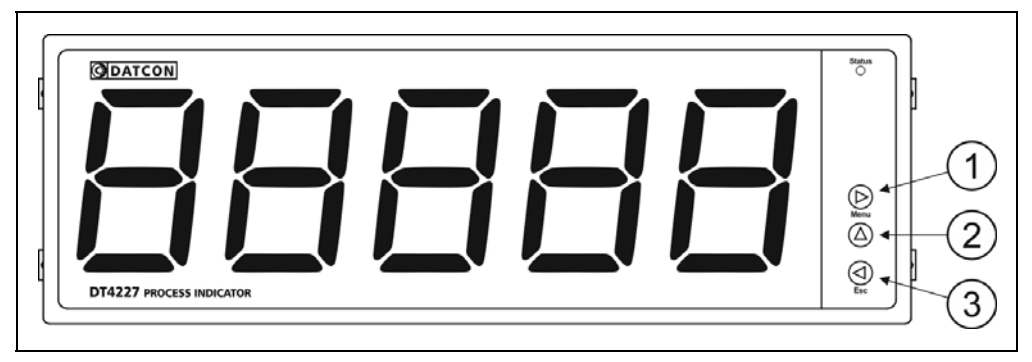

(1) **► Menu** gomb: menübe lépés

Megnyomásakor a készülék a 7.1. Jelszó beírás fejezetben leírtak szerint jelszót kér és hibátlan jelszó megadás után a menübe lép, ahol elvégezheti a kívánt beállításokat. Amennyiben az utolsó gombnyomás után 5 percig nem történik újabb gombnyomás, a készülék automatikusan kilép a menüből.

(2) **▲** gomb: firmware verziószám kiírás.

Az adatokat csak a gomb nyomva tartásáig jeleníti meg. Formátuma: ÉÉ.H.NN, ahol ÉÉ az év, H a hónap és NN a nap.

(3) **◄ Esc** gomb: kilépés a menüből. Mérés közben nincs funkciója.

#### **7. Beállítás**

#### **7.1. A beállításhoz szükséges nyomógombok kezelése**

**Nyomógombok használata a beállítás közben**

A készülék működését meghatározó paraméterek menüpontokon keresztül érhetők el. A menüpontok közötti navigálás és a paraméterek módosítása a nyomógombok segítségével gyorsan és egyszerűen elvégezhető.

#### **► Menu** gomb:

Az aktuális menüpontba, illetve almenüpontba léphet be a megnyomásával.

Szám bevitel esetén a jobb oldalról soron következő számjegyet választhatja ki szerkesztésre. Erre utal a ► jelzés. Egy másodpercen túl nyomva tartva a kurzort a bal szélső számpozícióra állítja.

#### **▲** gomb:

A rendelkezésre álló menüpontok közül választhat. Megnyomva mindig a soron következő menüpontra lép. Egy másodpercen túl nyomva tartva a legelső menüpontra lép.

Választható paraméterek esetén: a soron következő paraméterre lép. Az utolsó után ismét az első következik. Egy másodpercen túl nyomva tartva a gyári alapértelmezett paraméterre lép.

Szám bevitel esetén a szerkesztés alatt álló számjegyet egyel növeli 0-tól 9-ig, ezután a negatív előjel, majd ismét a 0 következik és így tovább. Erre utal a ▲ jelzés. Egy másodpercen túl nyomva tartva a 0 számjegyet írja be.

#### **◄ Esc** gomb:

Kilép az aktuális paraméter editálásból és visszalép a hívó menüpontba vagy almenüpontba. Ekkor a már megváltoztatott paraméter egyből elmentődik. Nincs külön nyugtázó gomb vagy mentés gomb, így a visszavonásra nincs lehetőség, ezért csak akkor változtasson a paramétereken, ha tisztában van annak hatásával. Egy másodpercen túl nyomva tartva kilép a beállító menüből, akkor is, ha egy almenüben tartózkodik.

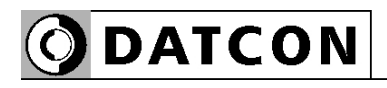

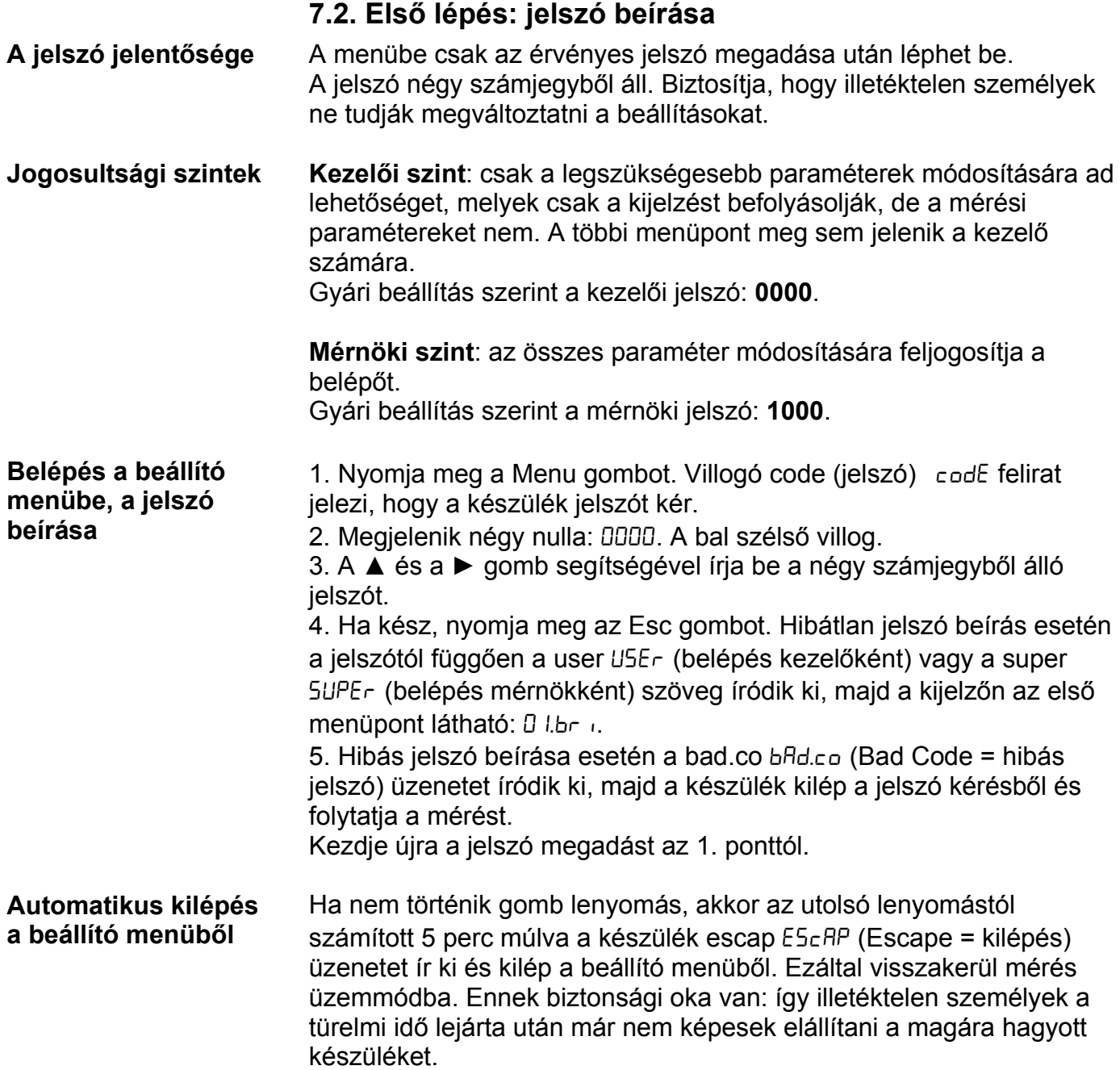

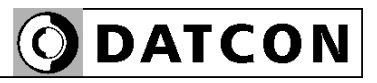

#### **7.3. A menü felépítése (ábra)**

Az alábbi ábra bemutatja a menüstruktúrát.

A menüpontok összefoglaló leírása a következő oldalon található.

**Menüstruktúra**

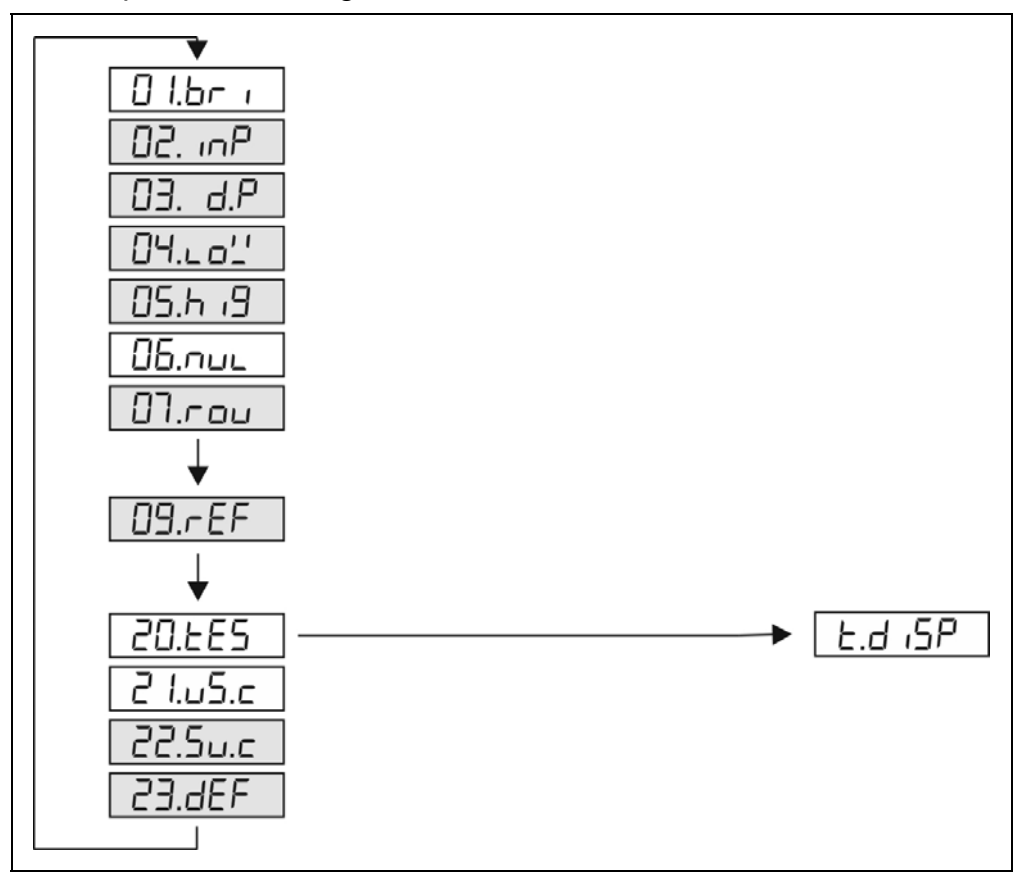

#### Megjegyzés:

A szürkével jelölt menüpontok csak mérnöki szintű belépés után jelennek meg.

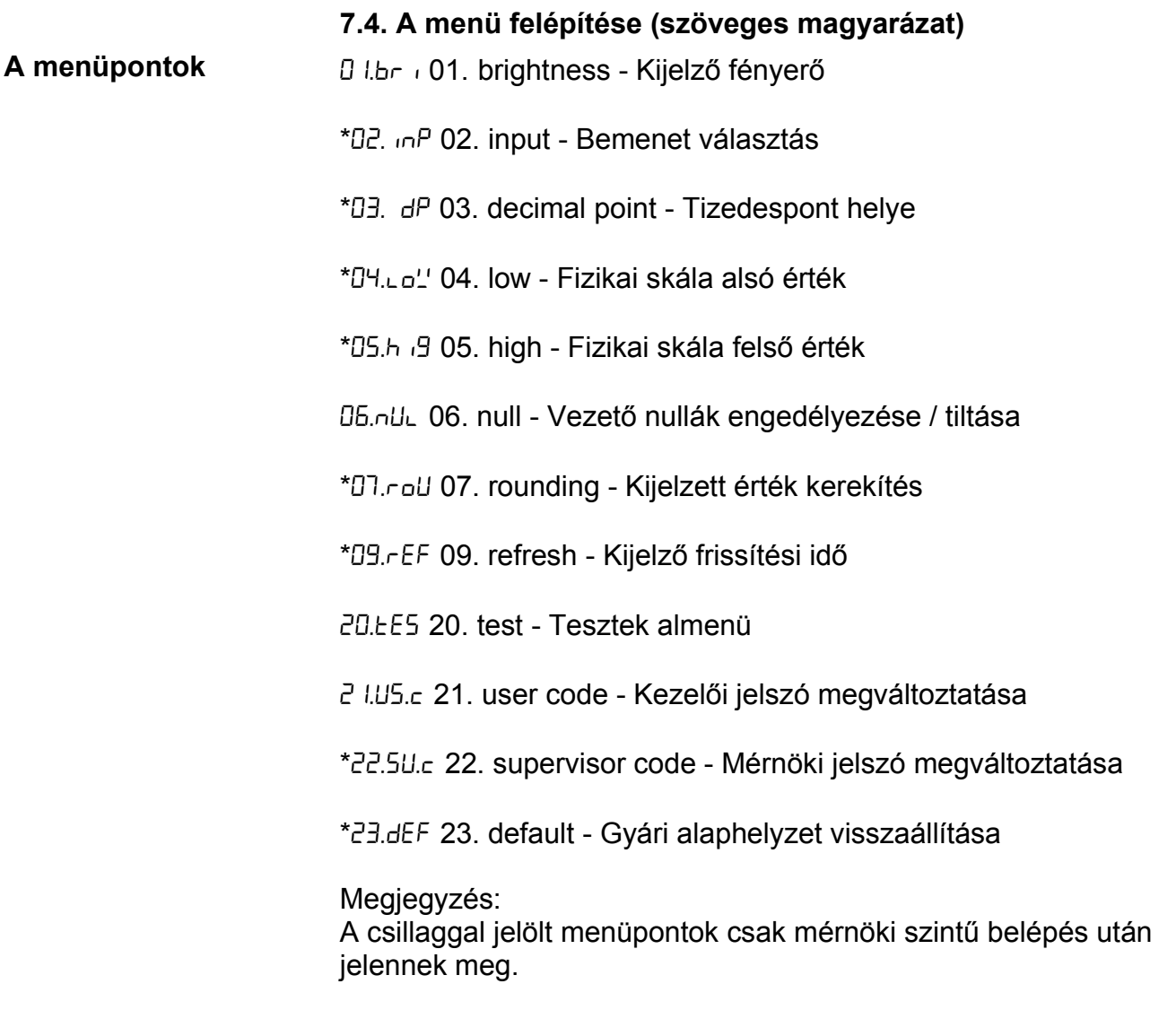

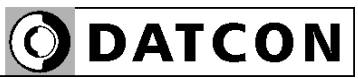

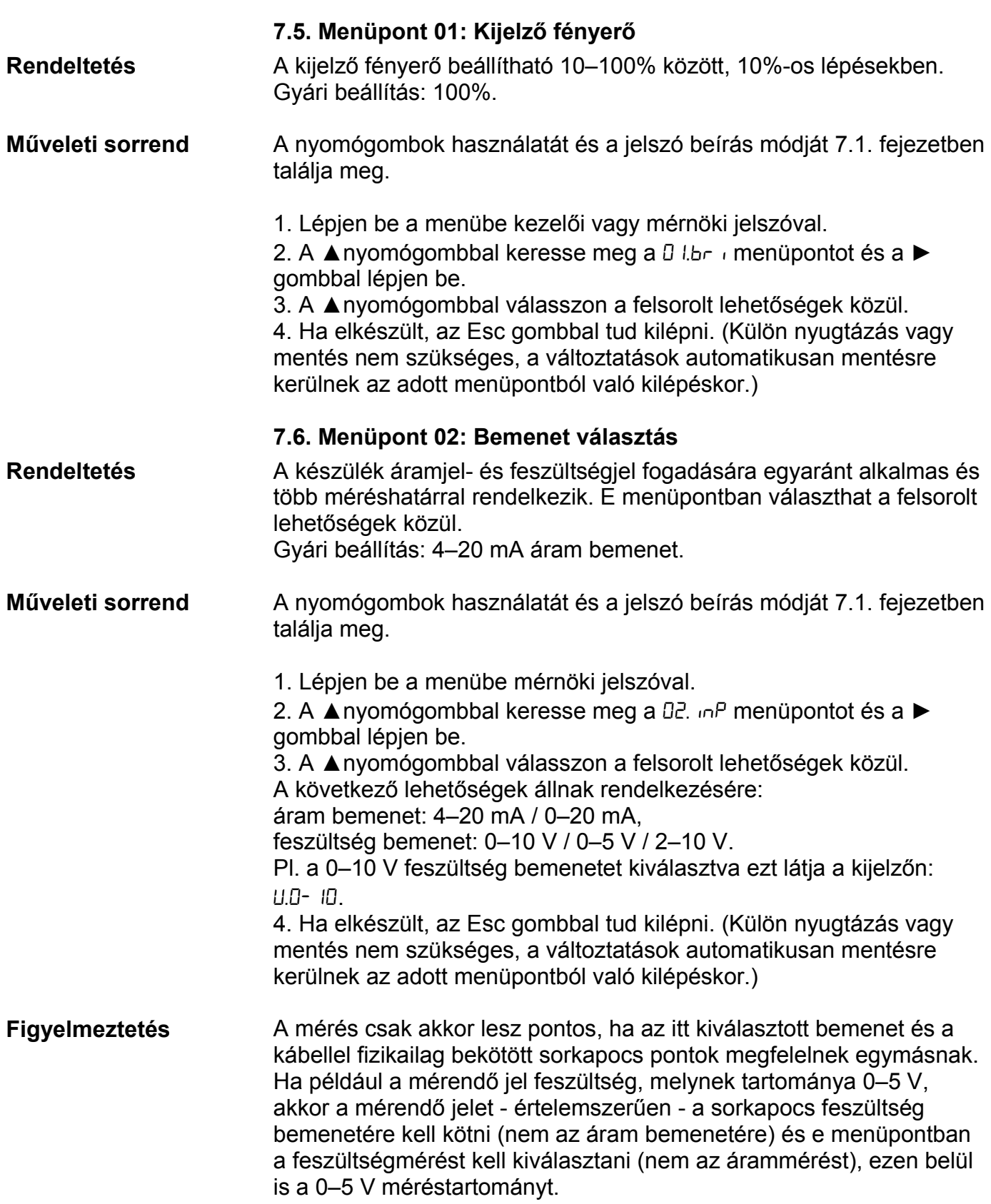

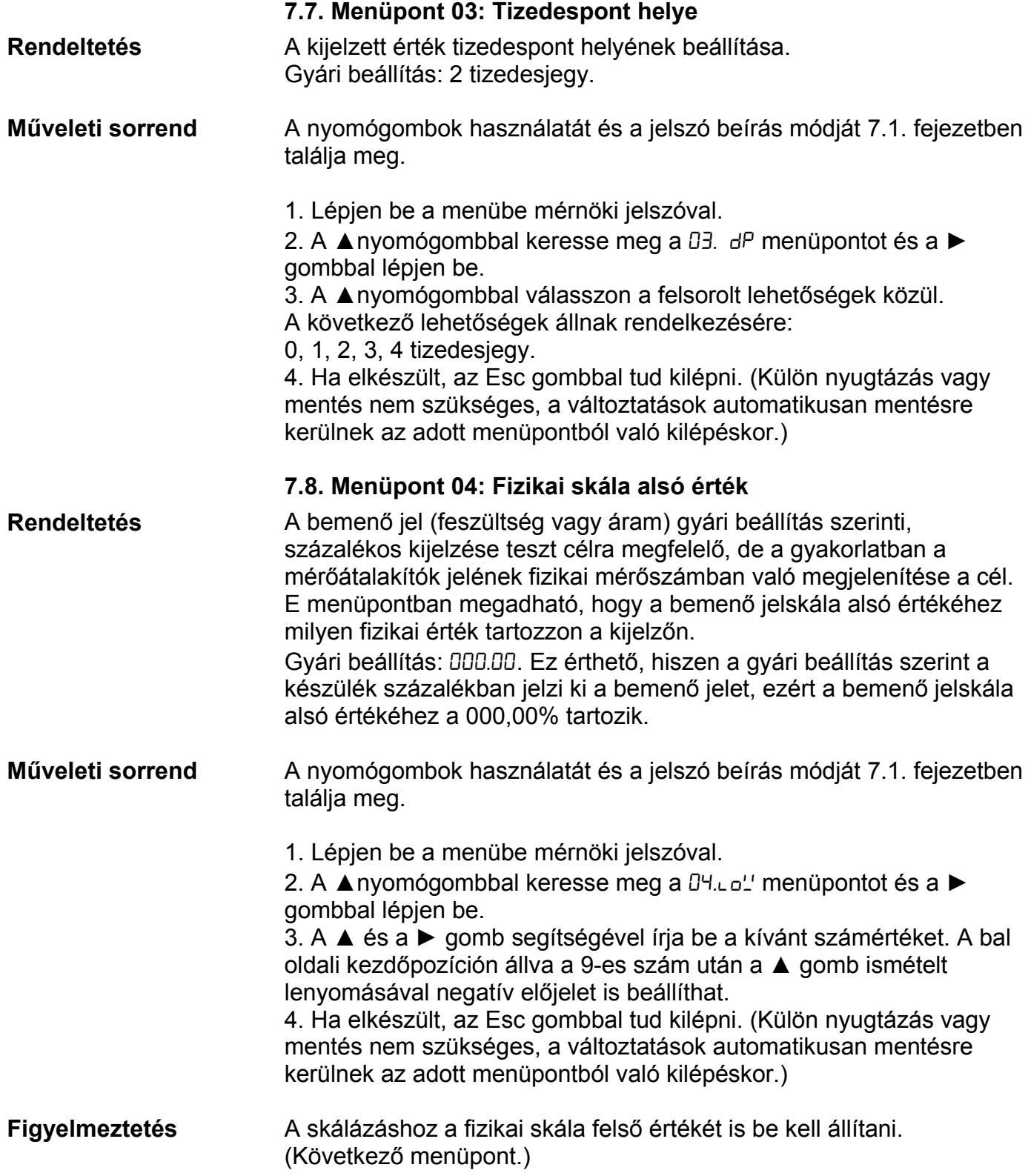

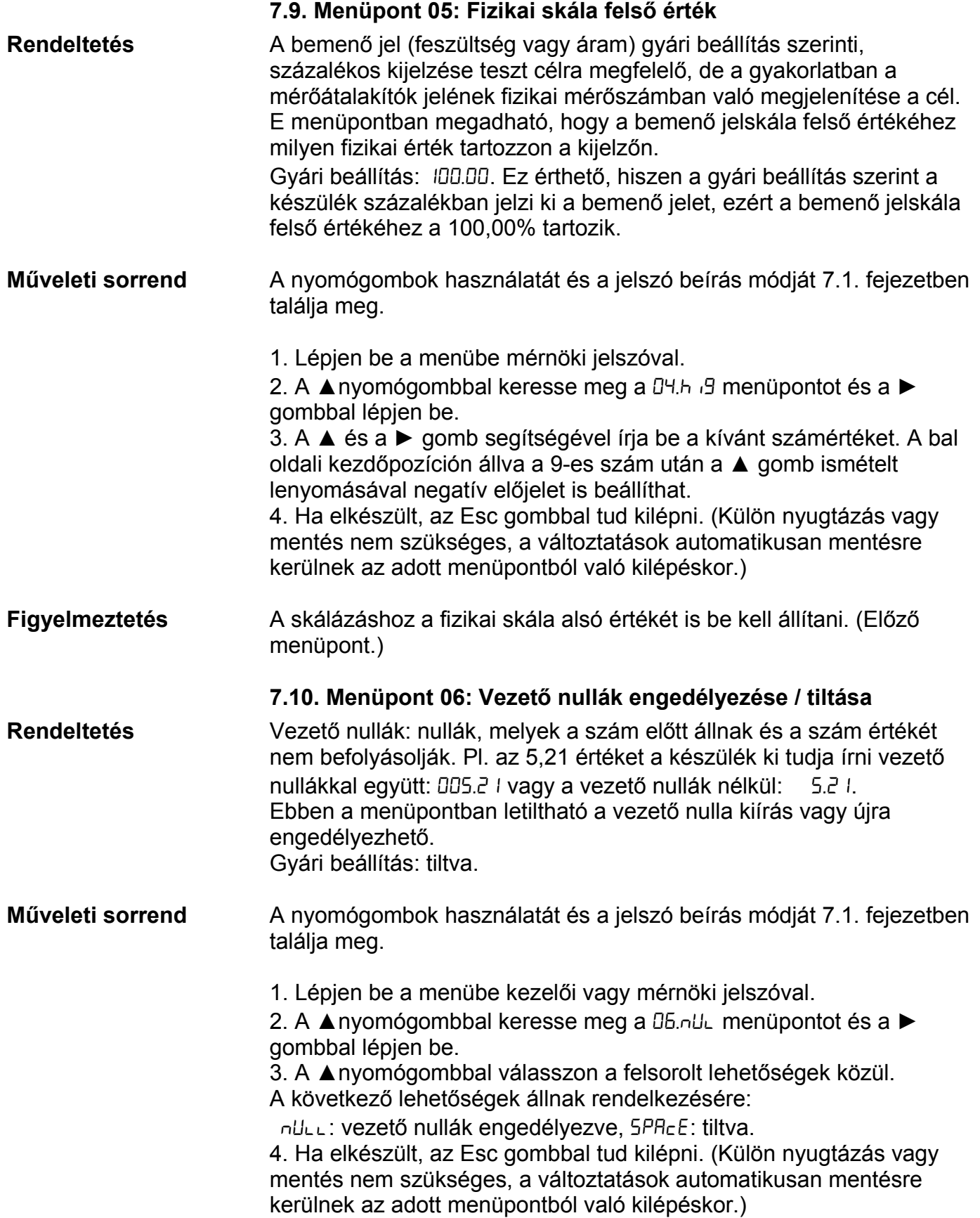

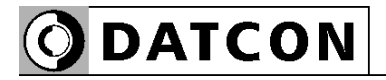

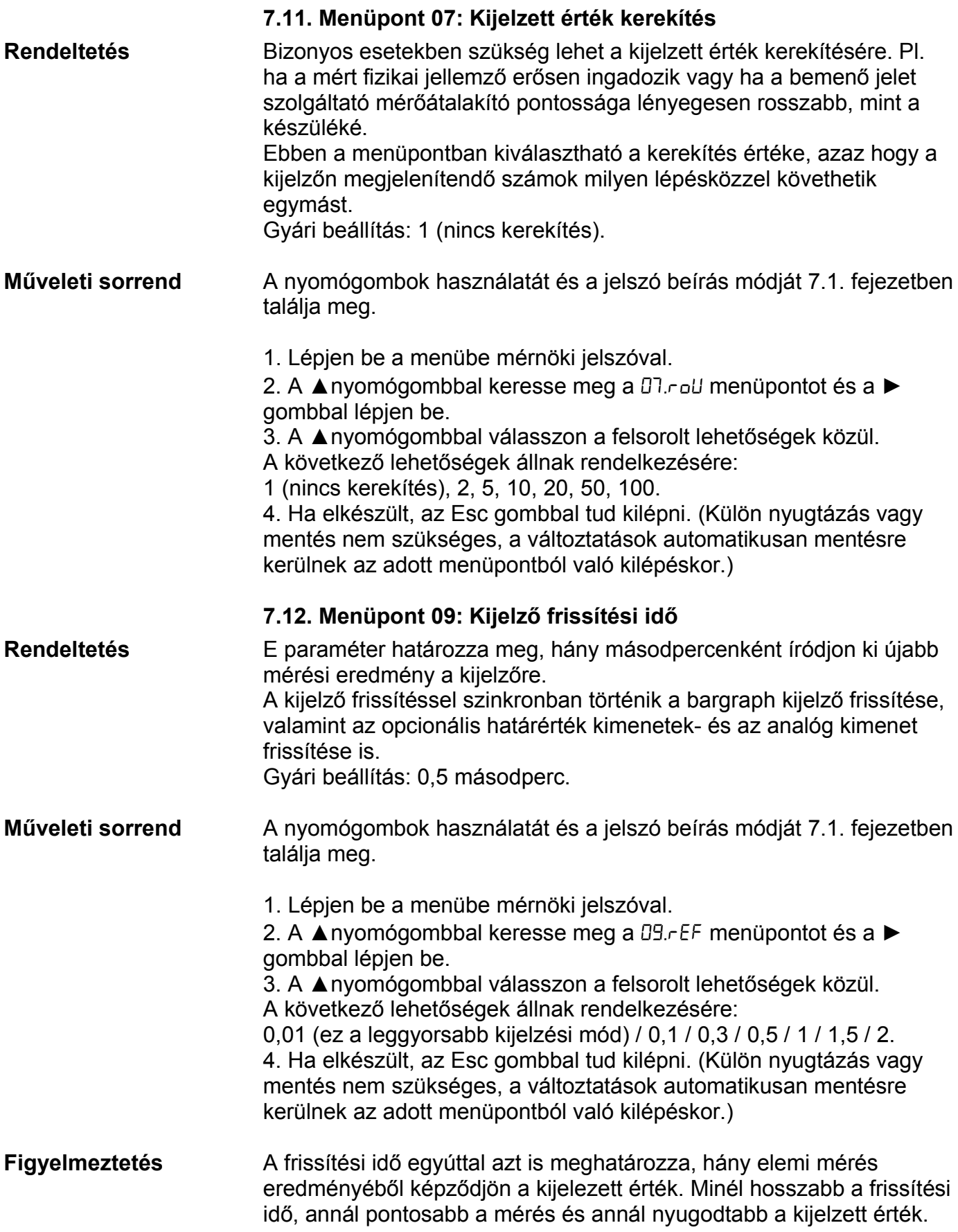

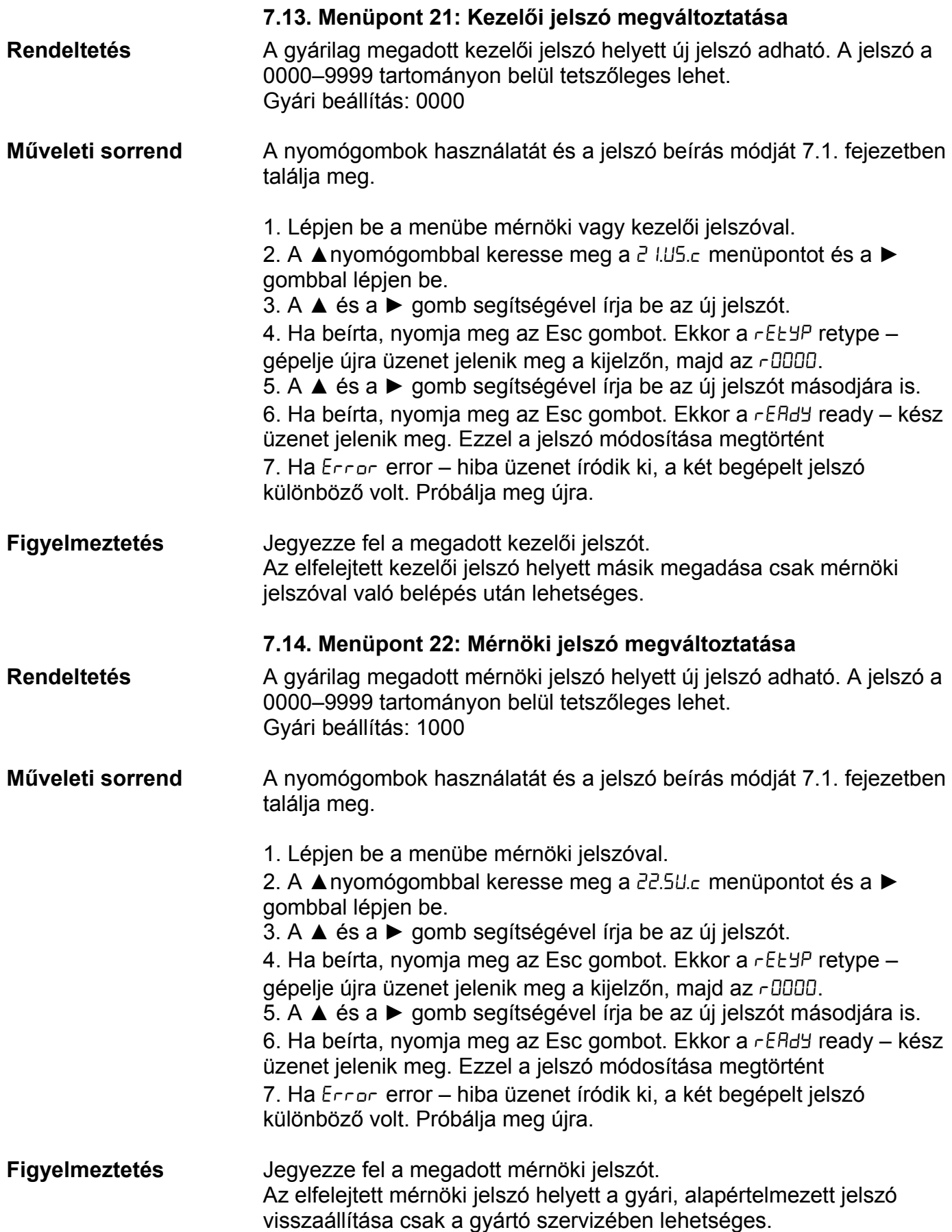

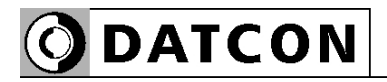

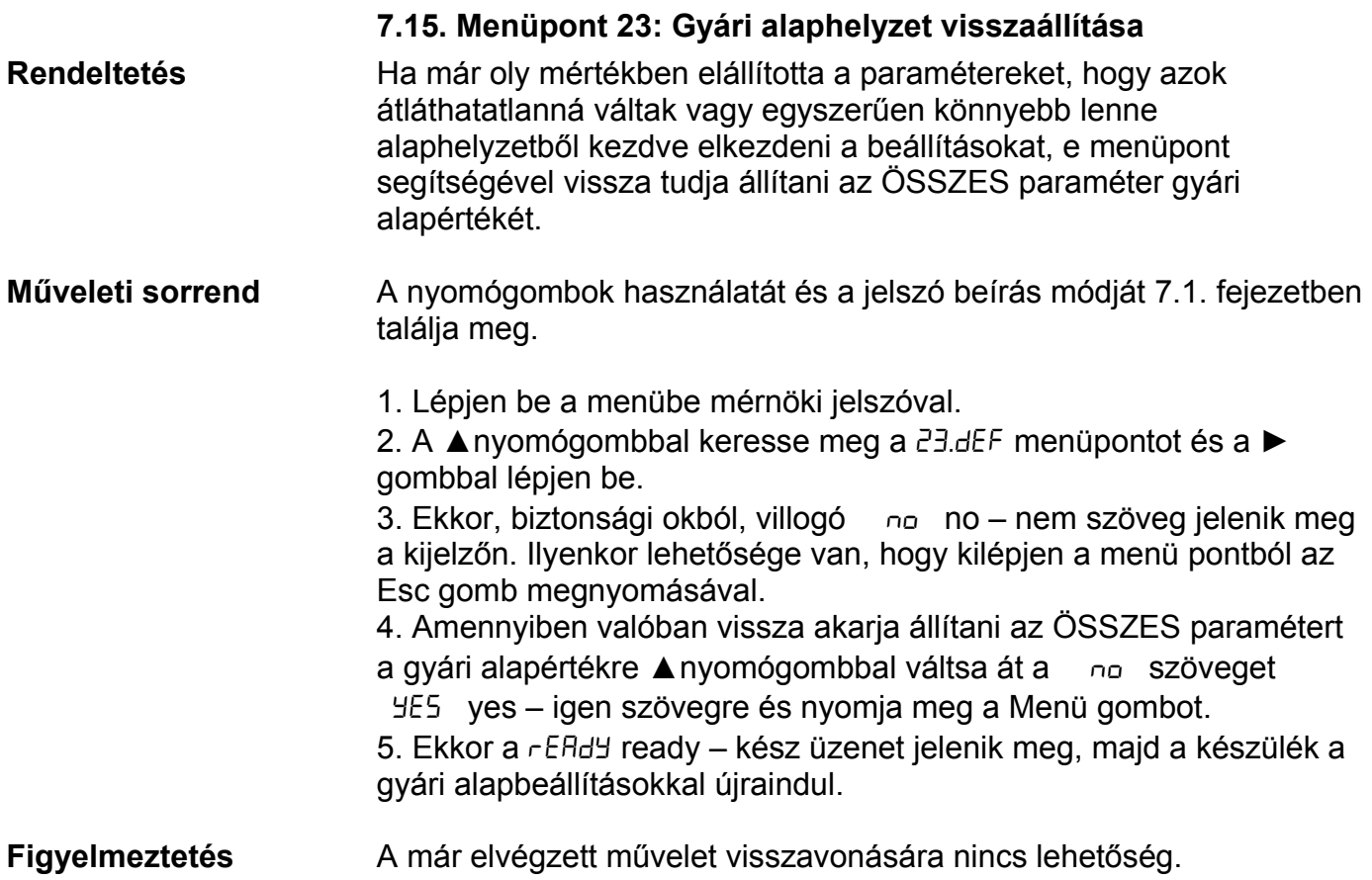

## **8. Hibakeresés, hibajavítás**

#### **8.1. Hibakeresés**

 A készülék öntesztelő funkcióval rendelkezik. Képes érzékelni és kijelezni a hibák nagy részét.

Teljes működésképtelenséget okozó hiba esetén a kijelzőn nem jelenik meg semmi.

#### **8.2. Hibajavítás**

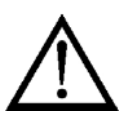

A **2.1.** pontban leírtak szerint: **Biztonsági és garanciális okokból, a készülék belső részeit érintő beavatkozást csak a DATCON szakemberei végezhetnek.**

Kérjük, meghibásodás esetén, a készülék által kiírt hibaüzenetet és a tapasztalt hibajelenséget jegyezze fel és közölje azt a gyártó szervizrészlegével.

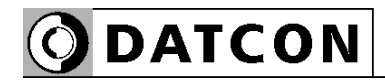

#### **9. Leszerelés**

#### **9.1. Leszerelési eljárás**

A készülék leszerelését az alábbi ábra mutatja:

#### **Leszerelés**

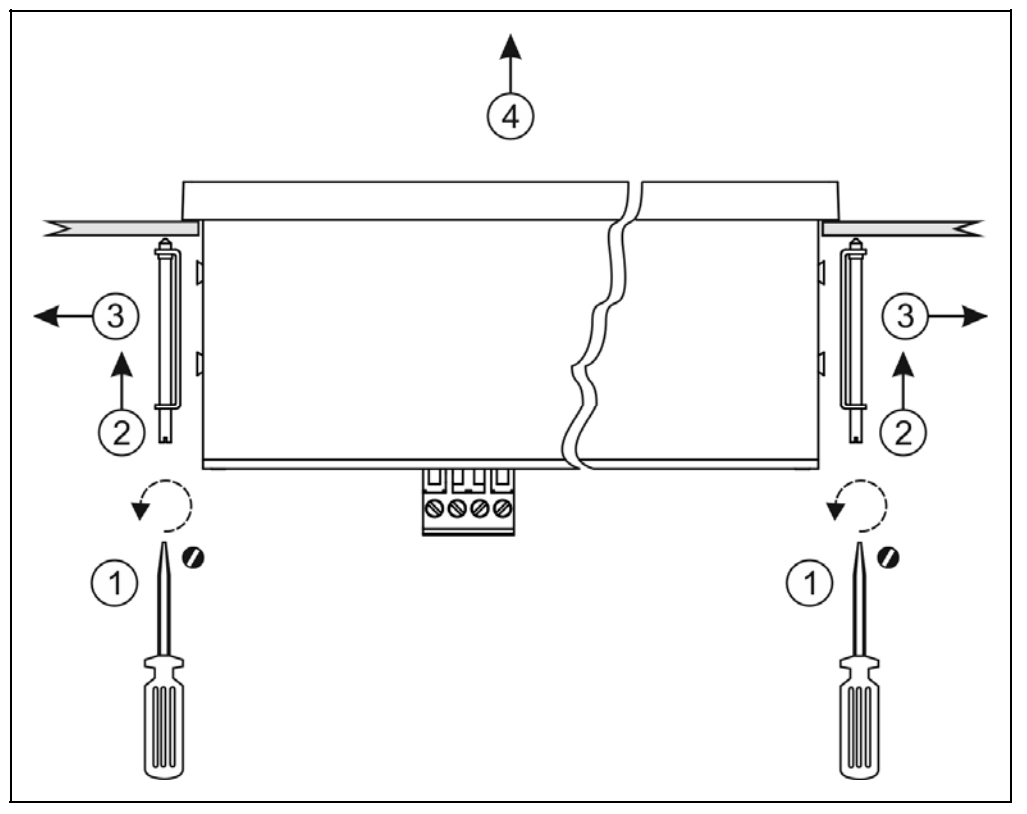

1. Leszerelés előtt feszültségmentesítse a készüléket.

2. Végezze el fordított sorrendben a 4.3 Felszerelés fejezetben leírt lépéseket.

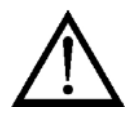

Ne alkalmazzon a szükségesnél nagyobb erőkifejtést, mert azzal a sorkapocs vagy a készülékház sérülését okozhatja!

#### **9.2. Ártalmatlanítás**

 A vonatkozó EU direktíva értelmében a gyártó vállalja az általa gyártott és megsemmisítésre szánt készülékek megsemmisítését. Kérjük, szállítsa a készülékeket, szennyeződésmentes állapotban telephelyünkre vagy egy újrahasznosító céghez.

# **10. Függelék**

# **10.1. Műszaki adatok**

\* jelölés jelentése: gyári alapbeállítás

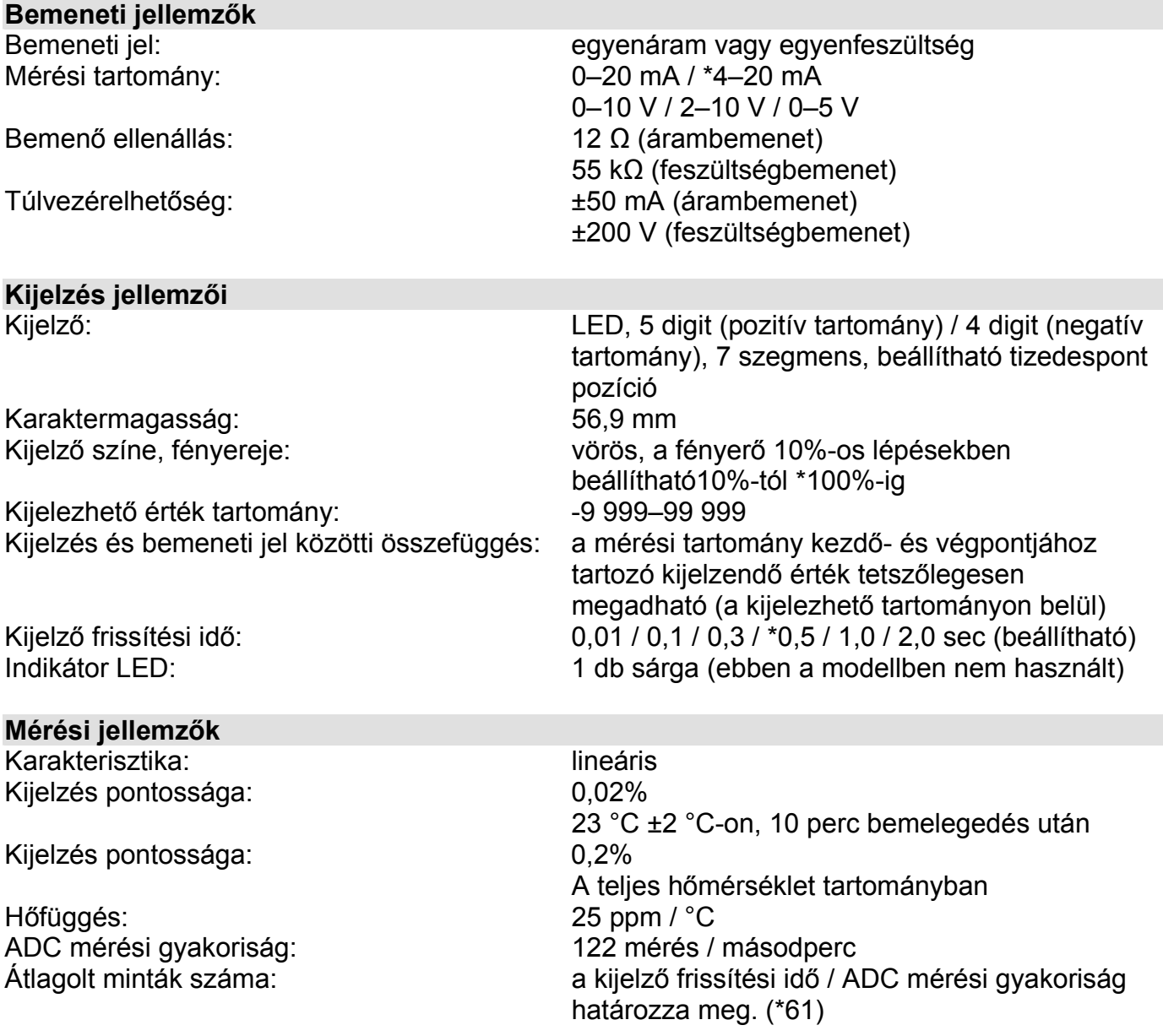

**ODATCON** 

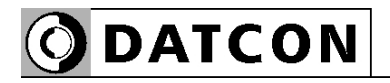

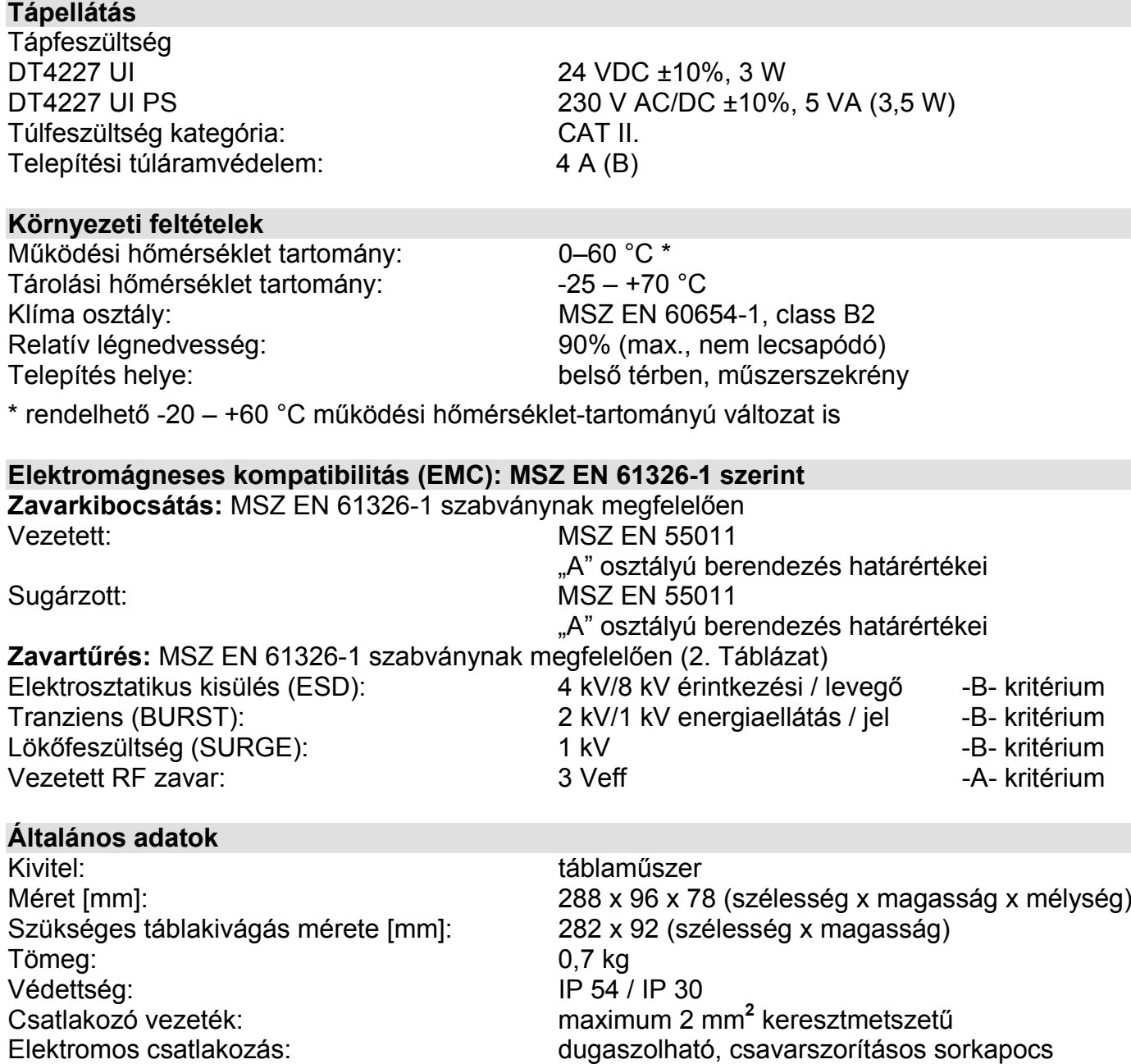

A gyártó egyes műszaki adatok változtatásának jogát fenntartja!

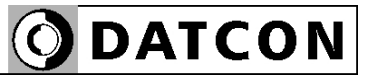

## **10.2. Alkalmazási példa**

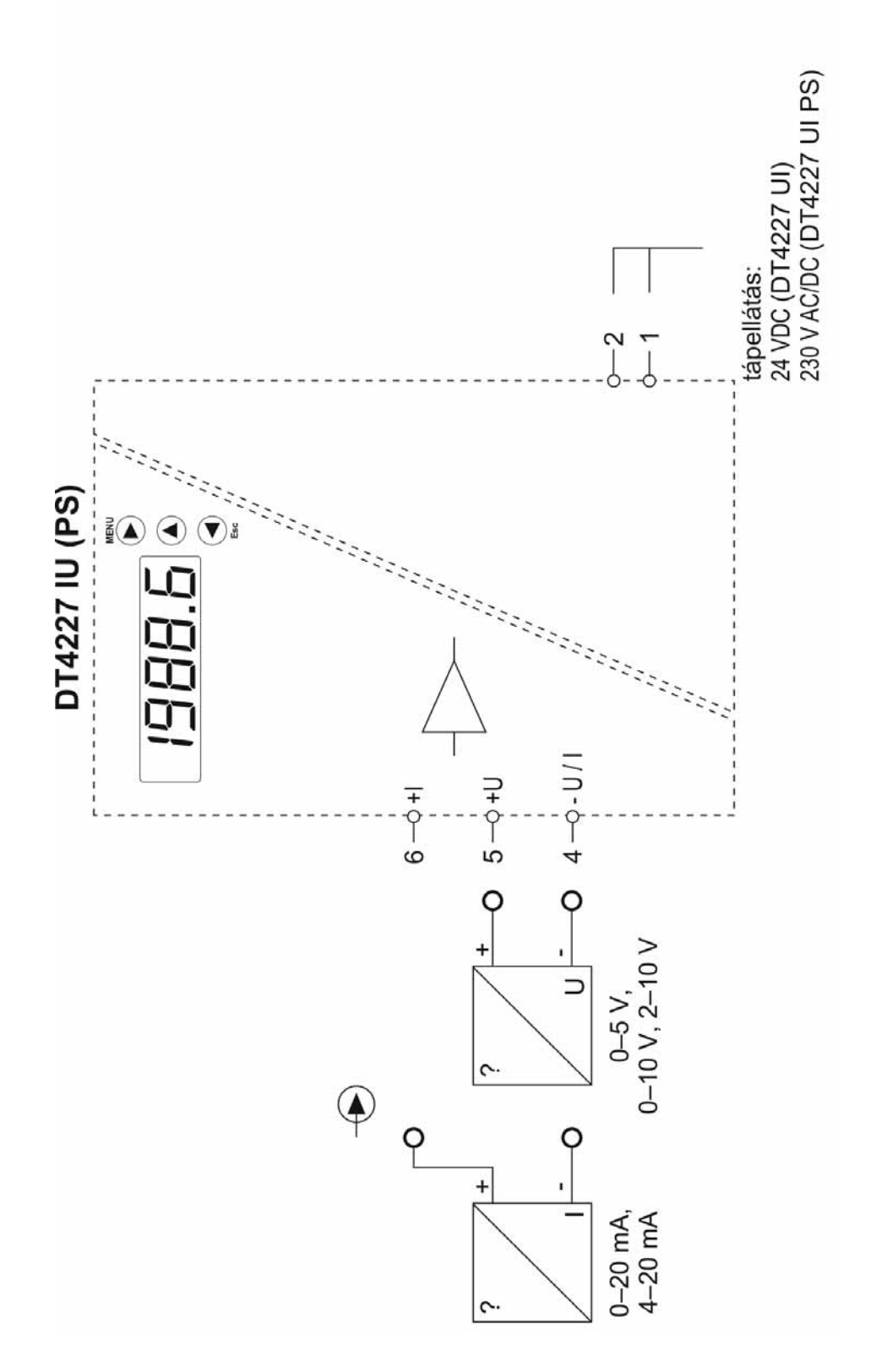

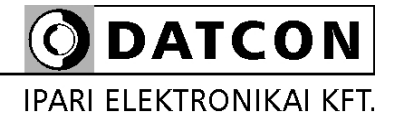

1148 Budapest, Fogarasi út 5. 27. ép.